#### e-Manual

# **PHILIPS**

# **Manual electrónico do utilizador para o monitor LCD da Philips**

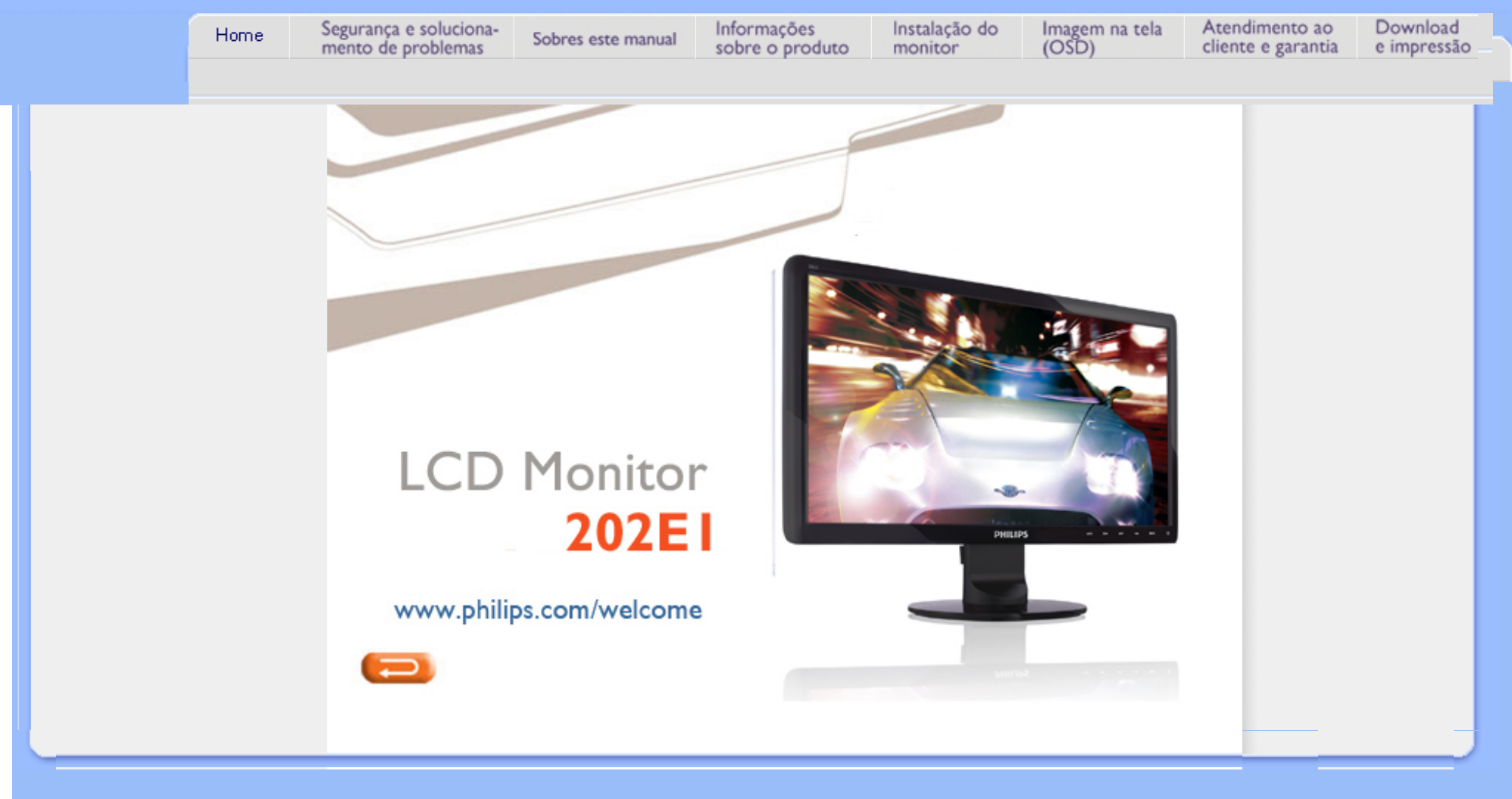

<span id="page-1-1"></span><span id="page-1-0"></span>[Precauções de segurança e](#page-1-0)  [manutenção](#page-1-0) [Perguntas mais freqüentes](#page-3-0) [Solução de problemas](#page-8-0)

[Informações sobre](#page-11-0)  [regulamentações](#page-11-0)

# **Informações de Segurança e Solução de Problemas**

# **Precauções de segurança e manutenção**

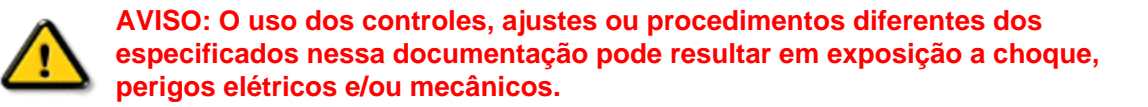

Leia e siga as instruções abaixo para conectar e utilizar o monitor do seu computador.

### **Funcionamento:**

- Afaste o monitor da luz solar directa e de fogões ou qualquer outra fonte de calor.
- Retire os objectos que possam cair nos orifícios de ventilação ou perturbem o arrefecimento adequado das peças electrónicas do monitor.
- Não tape os orifícios de ventilação no armário.
- Ao instalar o monitor, certifique-se de que a tomada e a ficha eléctricas ficam facilmente acessíveis.
- Se desligar o monitor retirando o cabo eléctrico ou o cabo eléctrico de corrente contínua, espere 6 segundos antes de voltar a ligar o cabo para um funcionamento normal.
- Utilize sempre o cabo eléctrico aprovado fornecido pela Philips. Se não tiver o cabo eléctrico, contacte com o centro de assistência local. (Consulte o capítulo "Centro de Informações e Assistência aos Clientes")
- Não sujeite o monitor LCD a grandes vibrações ou impactos durante o seu funcionamento.
- Não bata nem deixe cair o monitor durante o funcionamento ou transporte.

# **Manutenção:**

- Para proteger o seu monitor contra eventuais danos, não exerça pressão excessiva sobre o painel LCD. Ao deslocar o monitor, pegue no caixilho para levantar; não levante o monitor colocando a mão ou dedos no painel LCD.
- Se não utilizar o monitor durante um período prolongado de tempo, desligue-o da tomada.
- Desligue o monitor da tomada se precisar de o limpar com um pano ligeiramente húmido. Pode limpar o ecrã com um pano seco se o monitor estiver desligado. Porém, nunca utilize solventes orgânicos, tais como álcool ou líquidos à base de amoníaco para limpar o monitor.
- Para evitar o risco de choques ou danos permanentes no equipamento, não exponha o monitor ao pó, chuva ou humidade excessiva.
- Se o monitor se molhar, limpe-o com um pano seco logo que possível.
- Se alguma substância estranha ou água penetrar no monitor, desligue-o imediatamente e retire o cabo eléctrico. Depois, remova a água ou qualquer outra substância e envie-o ao

centro de manutenção.

- Não guarde ou utilize o monitor LCD em locais expostos ao calor, luz solar directa ou temperaturas muito baixas.
- Para garantir o melhor desempenho do monitor e poder utilizá-lo durante muito tempo, utilize-o num local com temperaturas e humidades dentro dos seguintes limites.
	- ❍ Temperatura: 0-40°C 32-95°F
	- ❍ Humidade: 20-80% RH
- **IMPORTANTE:** Active sempre um programa de protecção de ecrã móvel quando deixar o seu monitor inactivo. Active sempre uma aplicação de actualização periódica de ecrã se o seu monitor LCD for mostrar um conteúdo estático e inalterável. Apresentação ininterrupta de imagens imóveis ou estáticas durante um longo período pode causar "envelhecimento" no seu ecrã, também conhecido como "imagem remanescente" ou "fantasma". "Envelhecimento", "imagem remanescente", ou "fantasma" é um fenómeno amplamente conhecido na tecnologia dos painéis LCD. Na maioria dos casos, o "envelhecimento" ou "imagem remanescente" ou "fantasma" desaparece gradualmente ao fim de um determinado período de tempo, depois de a alimentação ter sido desligada.

**ATENÇÃO:** *Situações de "envelhecimento" ou "imagem remanescente" ou "fantasma" mais graves não desaparecem e não podem ser reparados. Os danos mencionados acima não estão cobertos pela sua garantia.* 

# **Assistência:**

- A tampa da caixa só deve ser aberta por um técnico de assistência habilitado.
- Se houver necessidade de um documento para efeitos de reparação ou integração, contacte com o centro de assistência local. (consulte o capítulo "Centro de Informações ao Cliente")
- Para informações sobre o transporte, consulte "Especificações Físicas".
- Não deixe o monitor num carro/porta-bagagens exposto à luz solar directa.

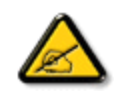

Consulte um técnico de assistência se o monitor não funcionar normalmente ou se não estiver certo da medida a tomar depois de ter cumprido as instruções de utilização apresentadas no presente manual.

# [RETORNAR AO INÍCIO DA PÁGINA](#page-1-1)

<span id="page-3-0"></span>[Normas de segurança e](#page-1-0) [resolução de problemas](#page-1-0) Perguntas frequentes gerais

Compatibilidade com outros periféricos Tecnologia do ecrã LCD

Ergonomia, ecologia e normas de segurança

[Resolução de problemas](#page-8-0)

[Informação regulamentar](file:///P|/P_TranslateFile/CC9/2009/7/CC9005168-Qisda-Philips%20202E1%20EDFU/OK/0722/portugues/202E1/safety/regs/regulat.htm)

# **Perguntas frequentes**

# **Perguntas frequentes gerais**

**P1:Ao instalar o monitor o que devo fazer se o ecrã mostrar a mensagem 'Cannot display this video mode' (Não é possível mostrar este modo de vídeo)?**

- **R: Resolução recomendada para o monitor Philips de 20": 1600 × 900 a 60 Hz.**
	- 1. Desligue todos os cabos e depois ligue o PC ao monitor que usou anteriormente.
	- 2. No menu Start (Iniciar) do Windows seleccione Settings/Control Panel (Definições/Painel de controlo). Na janela Control Panel (Painel de controlo) seleccione o ícone Display (Visualização). Na opção Display (Visualização) do Control Panel (Painel de controlo) seleccione o separador "Settings"(Definições). Neste separador existe uma caixa com o nome 'desktop area' (Área do ambiente de trabalho), mova a barra deslizante para 1600 × 900 píxeis (20").
	- 3. Abra a opção 'Advanced Properties' (Propriedades avançadas) e defina a opção Refresh Rate (Taxa de actualização) para 60 Hz, depois clique em OK (OK).
	- 4. Reinicie o computador e repita as etapas 2 e 3 para verificar se o PC está definido para 1600 × 900 a 60 Hz (20").
	- 5. Encerre o computador, desligue o monitor antigo e volte a ligar o monitor LCD da Philips.
	- 6. Ligue o monitor e depois o PC.

**P2:Qual é a taxa de actualização recomendada para o monitor LCD?**

**R:**A taxa de actualização recomendada para monitores LCD é de 60 Hz. Em caso de qualquer problema no ecrã, pode definir esta taxa para 75 Hz para ver se o problema desaparece.

**P3:O que são os ficheiros .inf e .icm existentes no CD-ROM? Como posso instalar os controladores (.inf e .icm)?**

# **R:** Estes são os ficheiros contendo os controladores do monitor. Siga as instruções

que encontra no manual do utilizador para instalar os controladores. O computador pode pedir os controladores do monitor (ficheiros .inf e .icm) ou o disco do controlador ao instalar o monitor pela primeira vez. Siga as instruções para usar o CD-ROM incluído na embalagem. Os controladores do monitor (ficheiros .inf e .icm) serão instalados automaticamente.

### **P4:Como posso ajustar a resolução?**

**R:** O controlador da placa de vídeo/gráfica e o monitor determinam as resoluções disponíveis. A resolução pretendida pode ser seleccionada no Control Panel (Painel de controlo) do Windows® na opção "Display properties" (Propriedades de visualização).

# **P5:E se me perder ao fazer ajustes no monitor?**

**R:**Prima o botão OK (OK) e depois escolha 'Reset' (Repor) para repor as predefinições de fábrica.

# **P6:O ecrã LCD é resistente a riscos?**

**R:** De uma forma geral, recomendamos que o ecrã não seja sujeito a choques excessivos e que não haja contacto entre o ecrã e objectos pontiagudos ou rombos. Ao manusear o monitor, certifique-se de que não exerce qualquer pressão ou força sobre a superfície do ecrã. Isto pode invalidar a garantia.

# **P7:Como devo limpar a superfície do ecrã LCD?**

**R:**Para uma limpeza normal, use um pano macio e limpo. Para uma limpeza mais aprofunda, use álcool isopropilo. Não use outros solventes tais como, álcool etílico, etanol, acetona, hexano, etc.

# **P8:Posso alterar a definição de cor do monitor?**

**R:**Sim, pode alterar a definição de cor utilizando os comandos mostrados no ecrã tal como se descreve a seguir,

1. Prima "OK" (OK) para ver o menu no ecrã

2. Prima a seta para baixo para seleccionar ao item "Color" (Cor) e prima "OK" (OK) para aceder às opções do mesmo. Estão disponíveis as três opções seguintes.

a. Color Temperature (Temperatura da cor); as seis opções disponíveis são: 5000K, 6500K, 7500K, 8200K, 9300K e 11500K. Se escolher a opção 5000K as cores mostradas são mais 'quentes,' com uma tonalidade avermelhada, enquanto que uma temperatura de 11500K produz cores mais frias com uma tonalidade azulada.

b. sRGB; esta é uma definição padrão que garante o correcto intercâmbio de cores entre dispositivos diferentes (e.g. câmaras digitais, monitores, impressoras, scanners, etc.)

c. User Define (Definição do utilizador); o utilizador pode escolher a definição predeferida em termos da cor através do ajuste das cores vermelha, verde e azul.

\*Medição da cor da luz emitida por um objecto durante o seu aquecimento. Esta medição é expressa através de uma escala absoluta, (graus Kelvin). As temperaturas em graus Kelvin mais baixas como a 2004 K apresentam uma tonalidade avermelhada; as temperaturas mais altas como a 9300 K apresentam uma tonalidade azulada. Uma temperatura neutra resulta na cor branca, sendo o valor de 6504 K.

# **P9:O monitor LCD da Philips pode ser montado na parede?**

**R:**Sim. Os monitores LCD da Philips incluem esta opção. Os orifícios para montagem VESA existentes na parte de trás permitem ao utilizador montar o monitor Philips na maior parte dos braços ou acessórios padrão VESA. Recomendamos-lhe que contacte o seu representante da Philips para mais informações.

# VOLTAR AO TOPO DA PÁGINA

# **Compatibilidade com outros periféricos**

**P10:Posso ligar o monitor LCD a qualquer PC, estação de trabalho ou Mac?**

**R:**Sim. Todos os monitores LCD da Philips são totalmente compatíveis com PCs, Macs e estações de trabalho padrão. Pode ter de usar um adaptador para ligar o monitor ao sistema Mac. Contacte o seu representante da Philips para mais informações.

# **P11:Os monitores LCD da Philips são Plug-and-Play?**

**R:**Sim, os monitores são compatíveis com a norma Plug-and-Play em termos dos sistemas operativos Windows® 95, 98, 2000, XP, Vista e Linux.

# VOLTAR AO TOPO DA PÁGINA

# **Tecnologia do ecrã LCD**

**P12:Que tipo de tecnologia de ecrã largo está disponível?** 

**R:**Actualmente, os ecrãs do tipo IPS oferecem a melhor relação de contraste quando comparados com as tecnologias MVA ou PVA. Os ecrãs do tipo TN têm vindo a melhorar ao longo dos anos mas não chegaram ainda ao nível da relação de contraste oferecida pelos ecrãs IPS.

# VOLTAR AO TOPO DA PÁGINA

## **Ergonomia, ecologia e normas de segurança**

**P13: O que são as imagens residuais que aparecem nos ecrãs LCD?**

**R:** A apresentação de imagens estáticas no ecrã por longos períodos de tempo pode causar o aparecimento de "imagens residuais" no mesmo. O aparecimento de "imagens residuais" é um fenómeno bem conhecido e que afecta os ecrãs LCD. Na maior parte dos casos, esta imagem residual desaparece algum tempo após desligar a alimentação.

Active sempre uma protecção de ecrã quando não usar o monitor.

Active uma aplicação que faça a actualização periódica do ecrã LCD caso este mostre imagens estáticas.

ADVERTÊNCIA: Em casos graves de aparecimento de "imagens residuais" estas

**não** desaparecem e o problema **não pode** ser reparado. Os danos acimas mencionados não estão cobertos pela garantia.

**P14: Porque é que o meu monitor não mostra texto de forma nítida e os caracteres aparecem com problemas?**

**R:** O monitor LCD funciona melhor com a sua resolução nativa de 1600 x 900 a 60 Hz. Para uma melhor visualização use esta resolução.

VOLTAR AO TOPO DA PÁGINA

<span id="page-8-0"></span>[Normas de segurança e](#page-1-0)  [resolução de problemas](#page-1-0) [Perguntas frequentes](file:///P|/P_TranslateFile/CC9/2009/7/CC9005168-Qisda-Philips%20202E1%20EDFU/OK/0722/portugues/202E1/safety/saf_faq.htm)

Problemas comuns

Problemas com as imagens

[Informação regulamentar](file:///P|/P_TranslateFile/CC9/2009/7/CC9005168-Qisda-Philips%20202E1%20EDFU/OK/0722/portugues/202E1/safety/regs/regulat.htm)

Esta página aborda os problemas que podem ser corrigidos pelo utilizador. Se o problema persitir mesmo depois de

ter experimentado estas soluções, contacte o serviço de apoio ao cliente da Philips.

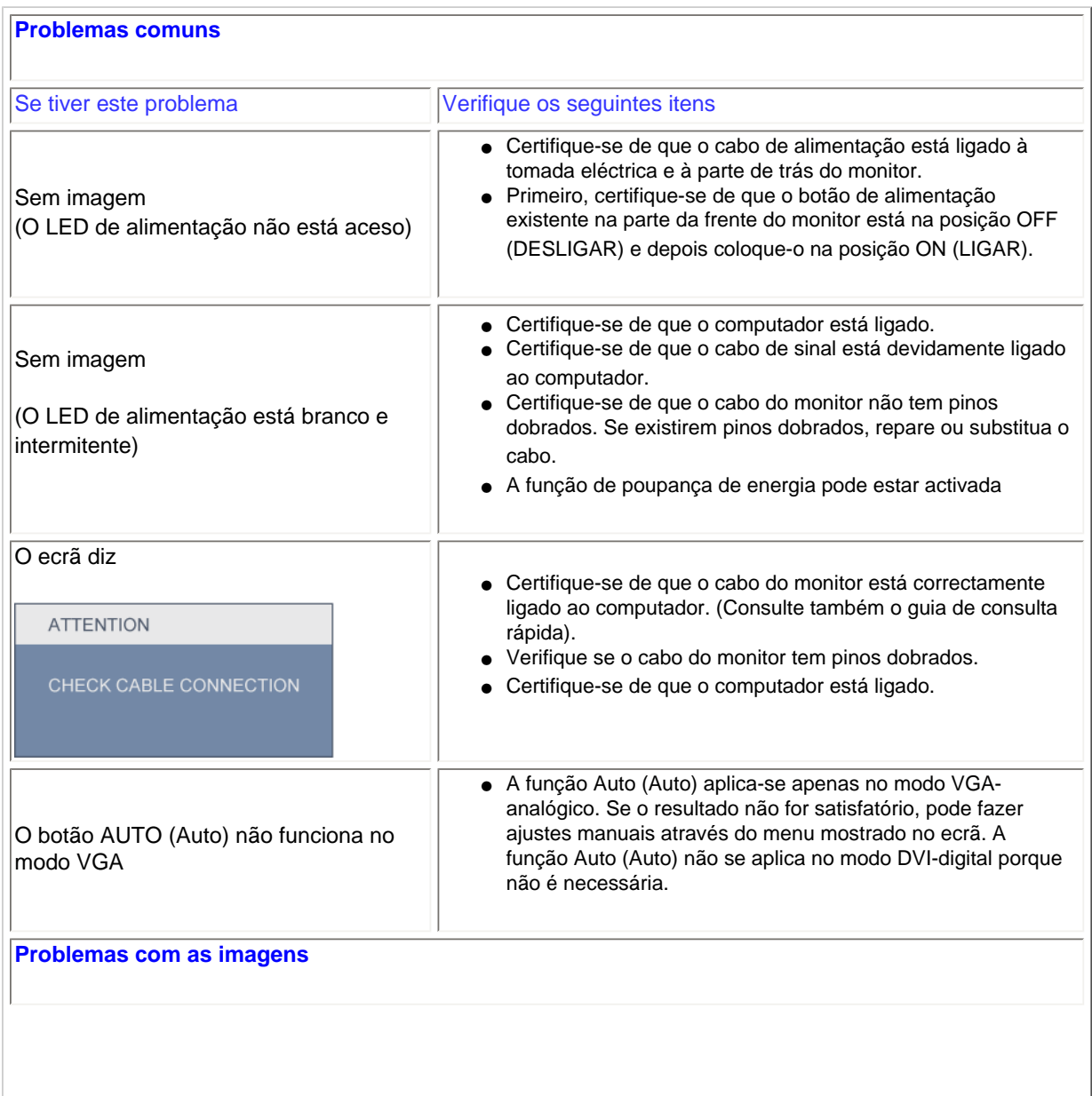

file:///P|/P\_TranslateFile/CC9/2009/7/CC9005168-Qisda-Philips%20202E1%20EDFU/OK/0722/portugues/202E1/safety/saf\_troub.htm 第 1 頁 / 共 3 [2009/7/22 下午 01:45:12]

**Resolução de problemas**

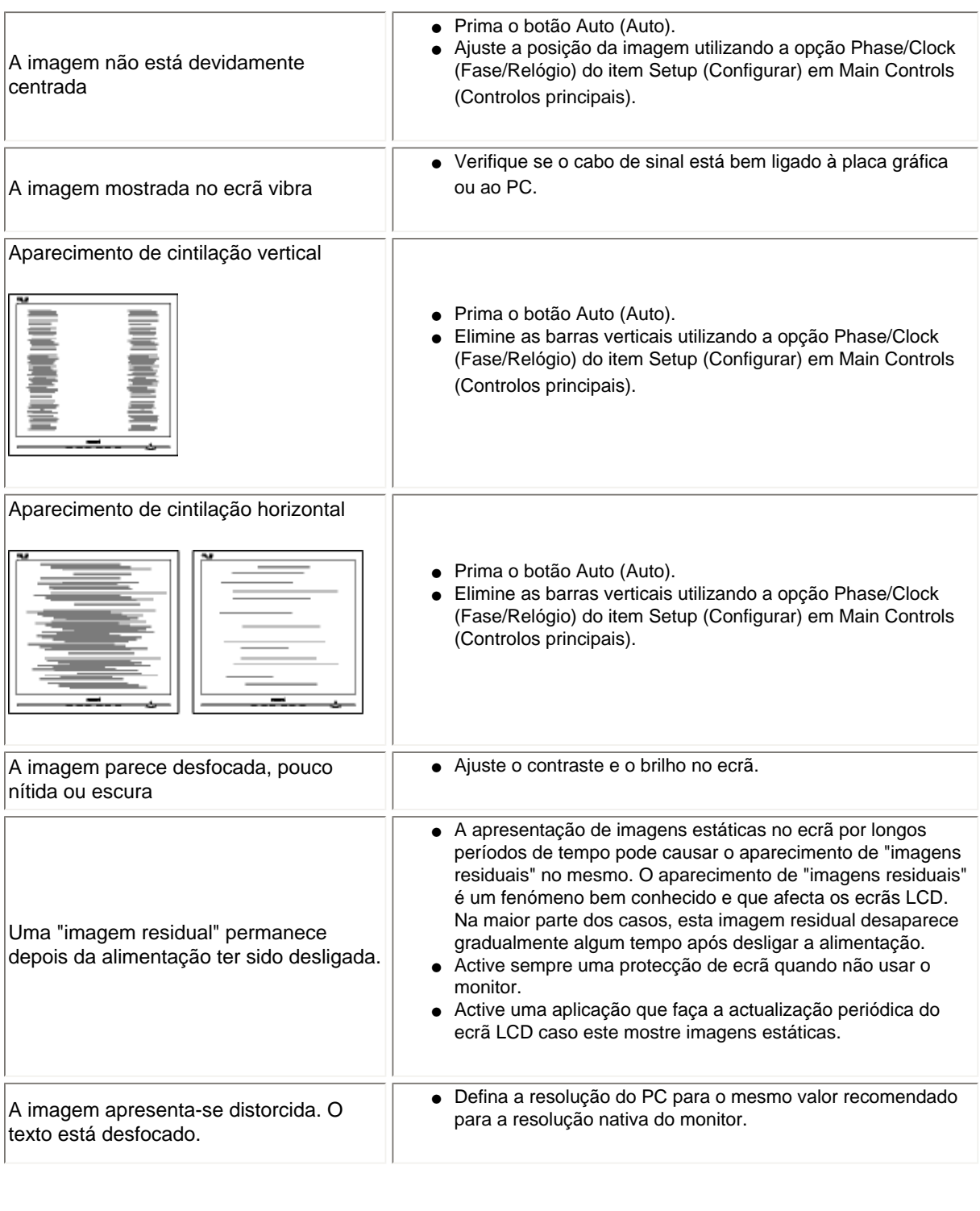

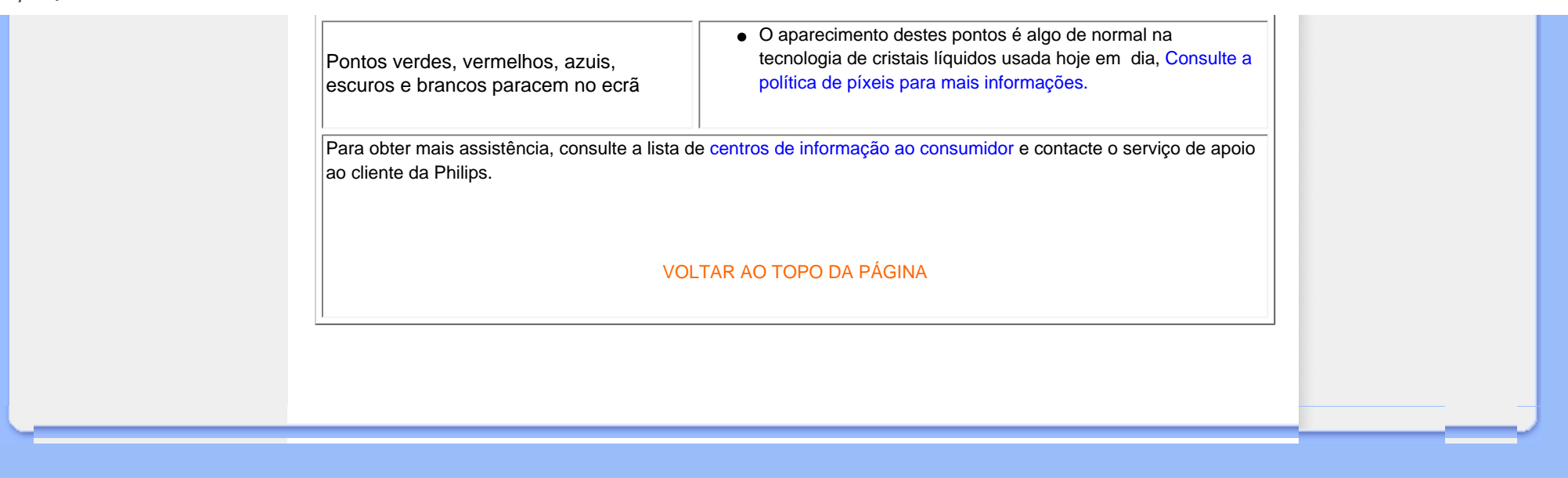

#### <span id="page-11-0"></span>TCO Displays 5.0 Information

Recycling Information for Customers Waste Electrical and Electronic Equipment-WEEE CE Declaration of Conformity

[Energy Star Declaration](#page-11-0)

Federal Communications Commission (FCC) Notice (U.S. Only)

[FCC Declaration of Conformity](#page-11-0)

Commission Federale de la Communication (FCC Declaration) EN 55022 Compliance (Czech Republic Only) Polish Center for Testing and Certification Notice North Europe (Nordic Countries) **Information** BSMI Notice (Taiwan Only) Ergonomie Hinweis (nur Deutschland) Philips End-of-Life Disposal China RoHS

Lead-free Product

**[Troubleshooting](#page-8-0)** 

[Frequently Asked Questions \(FAQs\)](file:///P|/P_TranslateFile/CC9/2009/7/CC9005168-Qisda-Philips%20202E1%20EDFU/OK/0722/portugues/202E1/safety/saf_faq.htm)

# **Regulatory Information**

Available for selective models

#### **TCO Displays 5.0 Information**

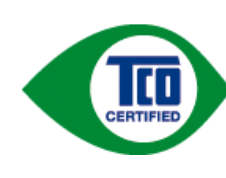

#### **Congratulations, Your display is designed for both you and the planet!**

This display carries the TCO Certified label. This ensures that the display is designed for minimal impact on the climate and natural environment, while offering all the performance expected from top of the line electronic products. TCO Certified is a third party verified program, where every product model is tested by an accredited independent test laboratory. TCO Certified represents one of the toughest certifications for displays worldwide.

#### **Some of the Usability features of the TCO Displays 5.0 requirements:**

#### *Visual Ergonomics*

Good visual ergonomics in order to improve the working environment for the user and to reduce sight and strain problems. Important parameters are:

- Light levels without color tint, Uniform color and luminance, Wide color gamut
- Calibrated color temperature and gamma curve
- Wide luminance level, Dark black levels, Low motion blur

#### *Electrical Safety*

• Product fulfills rigorous safety standards

#### *Emissions*

- Low alternating electric and magnetic fields emissions
- Low acoustic noise emissions

#### **Some of the Environmental features of the TCO Displays 5.0 requirements:**

- The brand owner demonstrates corporate social responsibility and has a certified environmental management system (EMAS or ISO 14001)
- Very low energy consumption both in on- and standby mode
- Restrictions on chlorinated and brominated flame retardants, plasticizer and polymers
- Restrictions on heavy metals such as cadmium, mercury and lead (RoHS compliance)
- Both product and product packaging is prepared for recycling
- The brand owner offers take-back options

The requirements included in this label have been developed by TCO Development in co-operation with scientists, experts, users as well as manufacturers all over the world. Since the end of the 1980s TCO has been involved in influencing the development of IT equipment in a more user-friendly direction. Our labeling system started with displays in 1992 and is now requested by users and IT-manufacturers all over the world.

For more information, please visit **[www.tcodevelopment.com](http://www.tcodevelopment.com/)**

For displays with glossy bezels the user should consider the placement of the display as the bezel may cause disturbing

reflections from surrounding light and bright surfaces.

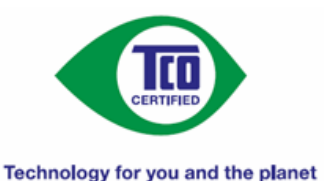

#### RETURN TO TOP OF THE PAGE

#### **Recycling Information for Customers**

There is currently a system of recycling up and running in the European countries, such as The Netherlands, Belgium, Norway, Sweden and Denmark.

In Asia Pacific, Taiwan, the products can be taken back by Environment Protection Administration (EPA) to follow the IT product recycling management process, detail can be found in web site [www.epa.gov.tw](http://www.epa.gov.tw/)

The monitor contains parts that could cause damage to the nature environment. Therefore, it is vital that the monitor is recycled at the end of its life cycle.

For help and service, please contact [Consumers Information Center](file:///P|/P_TranslateFile/CC9/2009/7/CC9005168-Qisda-Philips%20202E1%20EDFU/OK/0722/portugues/warranty/warcic.htm) or [F1rst Choice Contact Information Center](file:///P|/P_TranslateFile/CC9/2009/7/CC9005168-Qisda-Philips%20202E1%20EDFU/OK/0722/portugues/warranty/warfirst.htm) in each country.

#### RETURN TO TOP OF THE PAGE

#### **Waste Electrical and Electronic Equipment-WEEE**

Attention users in European Union private households

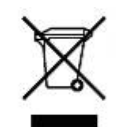

 This marking on the product or on its packaging illustrates that, under European Directive 2002/96/ EC governing used electrical and electronic appliances, this product may not be disposed of with normal household waste. You are responsible for disposal of this equipment through a designated waste electrical and electronic equipment collection. To determine the locations for dropping off such waste electrical and electronic, contact your local government office, the waste disposal organization that serves your household or the store at which you purchased the product.

Attention users in United States:

Like all LCD products, this set contains a lamp with Mercury. Please dispose of according to all Local, State and Federal laws. For the disposal or recyciing information, contact [www.mygreenelectronics.com](http://www.mygreenelectronics.com/) or [www.eiae.org](http://www.eiae.org/).

RETURN TO TOP OF THE PAGE

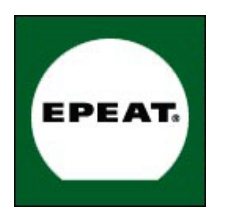

#### EPEAT

"The EPEAT (Electronic Product Environmental Assessment Tool) program evaluates computer desktops, laptops, and monitors based on 51 environmental criteria developed through an extensive stakeholder consensus process supported by US EPA.

EPEAT system helps purchasers in the public and private sectors evaluate, compare and select desktop computers, notebooks and monitors based on their environmental attributes. EPEAT also provides a clear and consistent set of performance criteria for the design of products, and provides an opportunity for manufacturers to secure market recognition for efforts to reduce the environmental impact of its products."

Benefits of EPEAT Reduce use of primary materials Reduce use of toxic materials Avoid the disposal of hazardous waste EPEAT'S requirement that all registered products meet ENERGY STAR's energy efficiency specifications, means that these products will consume less energy throughout their life.

#### RETURN TO TOP OF THE PAGE

ROHS is a European Directive aiming to control the use of certain hazardous substances in the production of new electrical and electronic equipment. Philips has completely eliminated four of six RoHS-banned substances form its products by 1998-eight full years before compliance was required and has lowered usage of the remaining substances significantly below the mandated levels.

#### RETURN TO TOP OF THE PAGE

#### **CE Declaration of Conformity**

This product is in conformity with the following standards

- EN60950-1:2001 (Safety requirement of Information Technology Equipment)
- EN55022:2006 (Radio Disturbance requirement of Information Technology Equipment)
- EN55024:1998 (Immunity requirement of Information Technology Equipment)
- EN61000-3-2:2006 (Limits for Harmonic Current Emission)
- EN61000-3-3:1995 (Limitation of Voltage Fluctuation and Flicker)
- following provisions of directives applicable
- 2006/95/EC (Low Voltage Directive)
- 2004/108/EC (EMC Directive)

and is produced by a manufacturing organization on ISO9000 level.

The product also comply with the following standards

- ISO13406-2 (Ergonomic requirement for Flat Panel Display)
- GS EK1-2000 (GS specification)
- prEN50279:1998 (Low Frequency Electric and Magnetic fields for Visual Display)
- MPR-II (MPR:1990:8/1990:10 Low Frequency Electric and Magnetic fields)
- TCO'03, TCO Displays 5.0 (Requirement for Environment Labelling of Ergonomics, Energy, Ecology and Emission,
- TCO: Swedish Confederation of Professional Employees) for TCO versions

#### RETURN TO TOP OF THE PAGE

#### **Energy Star Declaration**

This monitor is equipped with a function for saving energy which supports the VESA Display Power Management Signaling (DPMS) standard. This means that the monitor must be connected to a computer which supports VESA DPMS. Time settings are adjusted from the system unit by software.

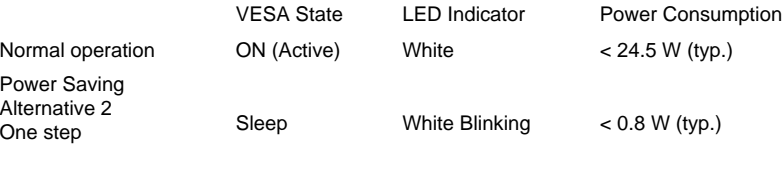

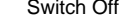

Switch Off Off  $\leq 0.5$  W (typ.)

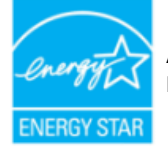

As an ENERGY STAR<sup>®</sup> Partner, we have determined that this product meets the ENERGY STAR® guidelines for energy efficiency.

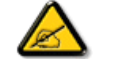

We recommend you switch off the monitor when it is not in use for a long time.

RETURN TO TOP OF THE PAGE

#### **Federal Communications Commission (FCC) Notice (U.S. Only)**

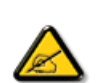

This equipment has been tested and found to comply with the limits for a Class B digital device, pursuant to Part 15 of the FCC Rules. These limits are designed to provide reasonable protection against harmful interference in a residential installation. This equipment generates, uses and can radiate radio frequency energy and, if not installed and used in accordance with the instructions, may cause harmful interference to radio communications. However, there is no guarantee that interference will not occur in a particular installation. If this equipment does cause harmful interference to radio or television reception, which can be determined by turning the equipment off and on, the user is encouraged to try to correct the interference by one or more of the following measures:

- Reorient or relocate the receiving antenna.
- Increase the separation between the equipment and receiver.
- Connect the equipment into an outlet on a circuit different from that to which the receiver is connected.
- Consult the dealer or an experienced radio/TV technician for help.

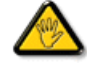

Changes or modifications not expressly approved by the party responsible for compliance could void the user's authority to operate the equipment.

Use only RF shielded cable that was supplied with the monitor when connecting this monitor to a computer device.

To prevent damage which may result in fire or shock hazard, do not expose this appliance to rain or excessive moisture.

THIS CLASS B DIGITAL APPARATUS MEETS ALL REQUIREMENTS OF THE CANADIAN INTERFERENCE-CAUSING EQUIPMENT REGULATIONS.

#### RETURN TO TOP OF THE PAGE

#### **FCC Declaration of Conformity**

Declaration of Conformity for Products Marked with FCC Logo, United States Only

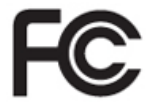

This device complies with Part 15 of the FCC Rules. Operation is subject to the following two conditions: (1) this device may not cause harmful interference, and (2) this device must accept any interference received, including interference that may cause undesired operation.

RETURN TO TOP OF THE PAGE

#### **Commission Federale de la Communication (FCC Declaration)**

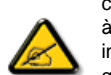

Cet équipement a été testé et déclaré conforme auxlimites des appareils numériques de class B,aux termes de l'article 15 Des règles de la FCC. Ces limites sont conçues de façon à fourir une protection raisonnable contre les interférences nuisibles dans le cadre d'une installation résidentielle. CET appareil produit, utilise et peut émettre des hyperfréquences qui, si l'appareil n'est pas installé et utilisé selon les consignes données, peuvent causer des interférences nuisibles aux communications radio. Cependant, rien ne peut garantir l'absence d'interférences dans le cadre d'une installation particulière. Si cet appareil est la cause d'interférences nuisibles pour la réception des signaux de radio ou de télévision, ce qui peut être décelé en fermant l'équipement, puis en le remettant en fonction, l'utilisateur pourrait essayer de corriger la situation en prenant les mesures suivantes:

- Réorienter ou déplacer l'antenne de réception.
- Augmenter la distance entre l'équipement et le récepteur.
- Brancher l'équipement sur un autre circuit que celui utilisé par le récepteur.
- Demander l'aide du marchand ou d'un technicien chevronné en radio/télévision.

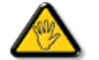

Toutes modifications n'ayant pas reçu l'approbation des services compétents en matière de conformité est susceptible d'interdire à l'utilisateur l'usage du présent équipement.

N'utiliser que des câbles RF armés pour les connections avec des ordinateurs ou périphériques.

CET APPAREIL NUMERIQUE DE LA CLASSE B RESPECTE TOUTES LES EXIGENCES DU REGLEMENT SUR LE MATERIEL BROUILLEUR DU CANADA.

#### **EN 55022 Compliance (Czech Republic Only)**

This device belongs to category B devices as described in EN 55022, unless it is specifically stated that it is a Class A device on the specification label. The following applies to devices in Class A of EN 55022 (radius of protection up to 30 meters). The user of the device is obliged to take all steps necessary to remove sources of interference to telecommunication or other devices.

Pokud není na typovém štítku počítače uvedeno, že spadá do do třídy A podle EN 55022, spadá automaticky do třídy B podle EN 55022. Pro zařízení zařazená do třídy A (chranné pásmo 30m) podle EN 55022 platí následující. Dojde-li k rušení telekomunikačních nebo jiných zařízení je uživatel povinnen provést taková opatřgní, aby rušení odstranil.

#### RETURN TO TOP OF THE PAGE

#### **Polish Center for Testing and Certification Notice**

The equipment should draw power from a socket with an attached protection circuit (a three-prong socket). All equipment that works together (computer, monitor, printer, and so on) should have the same power supply source.

The phasing conductor of the room's electrical installation should have a reserve short-circuit protection device in the form of a fuse with a nominal value no larger than 16 amperes (A).

To completely switch off the equipment, the power supply cable must be removed from the power supply socket, which should be located near the equipment and easily accessible.

A protection mark "B" confirms that the equipment is in compliance with the protection usage requirements of standards PN-93/T-42107 and PN-89/E-06251.

#### Wymagania Polskiego Centrum Badań i Certyfikacji

Urządzenie powinno być zasilane z gniazda z przyłączonym obwodem ochronnym (gniazdo z<br>kołkiem). Współpracujące ze sobą urządzenia (komputer, monitor, drukarka) powinny być zasilane z tego samego źródła.

Instalacja elektryczna pomieszczenia powinna zawierać w przewodzie fazowym rezerwową ochronę przed zwarciami, w postaci bezpiecznika o wartości znamionowej nie większej niż 16A (amperów). W celu całkowitego wyłączenia urządzenia z sieci zasilania, należy wyjąć wtyczkę kabla zasilającego z gniazdka, które powinno znajdować się w pobliżu urządzenia i być łatwo dostępne. Znak bezpieczeństwa "B" potwierdza zgodność urządzenia z wymaganiami bezpieczeństwa użytkowania zawartymi w PN-93/T-42107 i PN-89/E-06251.

#### Pozostałe instrukcje bezpieczeństwa

- Nie należy używać wtyczek adapterowych lub usuwać kołka obwodu ochronnego z wtyczki. Jeżeli konieczne jest użycie przedłużacza to należy użyć przedłużacza 3-żyłowego z prawidłowo połączonym przewodem ochronnym.
- System komputerowy należy zabezpieczyć przed nagłymi, chwilowymi wzrostami lub spadkami napięcia, używając eliminatora przepięć, urządzenia dopasowującego lub bezzakłoceniowego źródła zasilania.
- Należy upewnić się, aby nic nie leżało na kablach systemu komputerowego, oraz aby kable nie były umieszczone w miejscu, gdzie można byłoby na nie nadeptywać lub potykać się o nie.
- · Nie należy rozlewać napojów ani innych płynów na system komputerowy.
- Nie należy wpychać żadnych przedmiotów do otworów systemu komputerowego, gdyż może to spowodować pożar lub porażenie prądem, poprzez zwarcie elementów wewnętrznych.
- System komputerowy powinien znajdować się z dala od grzejników i źródeł ciepła. Ponadto, nie należy blokować otworów wentylacyjnych. Należy unikać kładzenia lużnych papierów pod komputer oraz umieszczania komputera w ciasnym miejscu bez możliwości cyrkulacji powietrza wokół niego.

#### **North Europe (Nordic Countries) Information**

Placering/Ventilation

**VARNING:** 

FÖRSÄKRA DIG OM ATT HUVUDBRYTARE OCH UTTAG ÄR LÄTÅTKOMLIGA, NÄR DU STÄLLER DIN UTRUSTNING PÅPLATS.

Placering/Ventilation

**ADVARSEL:** 

SØRG VED PLACERINGEN FOR, AT NETLEDNINGENS STIK OG STIKKONTAKT ER NEMT TILGÆNGELIGE.

Paikka/Ilmankierto

**VAROITUS:** 

SIJOITA LAITE SITEN, ETTÄ VERKKOJOHTO VOIDAAN TARVITTAESSA HELPOSTI IRROTTAA PISTORASIASTA.

Plassering/Ventilasjon

**ADVARSEL:** 

NÅR DETTE UTSTYRET PLASSERES, MÅ DU PASSE PÅ AT KONTAKTENE FOR STØMTILFØRSEL ER LETTE Å NÅ.

RETURN TO TOP OF THE PAGE

**BSMI Notice (Taiwan Only)**

符合乙類資訊產品之標準

RETURN TO TOP OF THE PAGE

#### **Ergonomie Hinweis (nur Deutschland)**

Der von uns gelieferte Farbmonitor entspricht den in der "Verordnung über den Schutz vor Schäden durch Röntgenstrahlen" festgelegten Vorschriften.

Auf der Rückwand des Gerätes befindet sich ein Aufkleber, der auf die Unbedenklichkeit der Inbetriebnahme hinweist, da die Vorschriften über die Bauart von Störstrahlern nach Anlage III ¤ 5 Abs. 4 der Röntgenverordnung erfüllt sind.

Damit Ihr Monitor immer den in der Zulassung geforderten Werten entspricht, ist darauf zu achten, daß

- 1. Reparaturen nur durch Fachpersonal durchgeführt werden.
- 2. nur original-Ersatzteile verwendet werden.
- 3. bei Ersatz der Bildröhre nur eine bauartgleiche eingebaut wird.

Aus ergonomischen Gründen wird empfohlen, die Grundfarben Blau und Rot nicht auf dunklem Untergrund zu verwenden (schlechte Lesbarkeit und erhöhte Augenbelastung bei zu geringem Zeichenkontrast wären die Folge).

Der arbeitsplatzbezogene Schalldruckpegel nach DIN 45 635 beträgt 70dB (A) oder weniger.

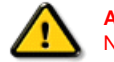

**ACHTUNG:** BEIM AUFSTELLEN DIESES GERÄTES DARAUF ACHTEN, DAß NETZSTECKER UND NETZKABELANSCHLUß LEICHT ZUGÄNGLICH SIND.

#### RETURN TO TOP OF THE PAGE

#### **End-of-Life Disposal**

Your new monitor contains materials that can be recycled and reused. Specialized companies can recycle your product to increase the amount of reusable materials and to minimize the amount to be disposed of.

Please find out about the local regulations on how to dispose of your old monitor from your sales representative.

#### **(For customers in Canada and U.S.A.)**

This product may contain lead and/or mercury. Dispose of in accordance to local-state and federal regulations. For additional information on recycling contact [www.eia.org](http://www.eia.org/) (Consumer Education Initiative)

#### RETURN TO TOP OF THE PAGE

#### **China RoHS**

The People's Republic of China released a regulation called "Management Methods for Controlling Pollution by Electronic Information Products" or commonly referred to as China RoHS. All products including CRT and LCD monitor which are produced and sold for China market have to meet China RoHS request.

#### 中国大陆RoHS

# 根据中国大陆《电子信息产品污染控制管理办法》(也称为中国大陆RoHS), 以下部分列出了本产品中可能包含的有毒有害物质或元素的名称和含量

## 本表适用之产品

显示器(液晶及CRT)

# 有毒有害物质或元素

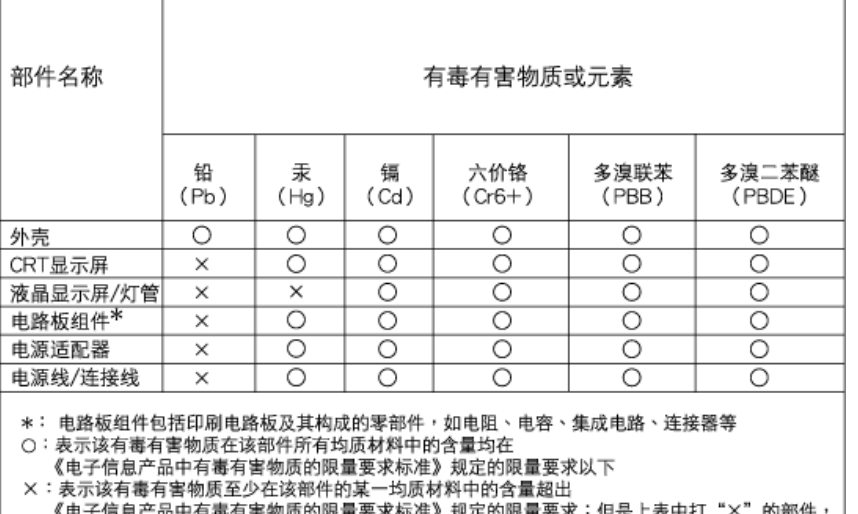

《电于信息广而屮月每月香物质的陨重妛氺标准》规正的陨重妛氺,但走工表屮打 × 的都忓 符合欧盟RoHS法规要求(属于豁免的部分)

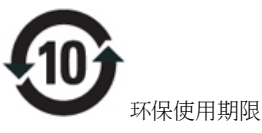

此标识指期限(十年),电子信息产品中含有的有毒有害物质或元素在正常使用的条件下不会发生外泄或突变, 电子信息 产品用户使用该电子信息产品不会对环境造成严重污染或对其人身、 财产造成严重损害的期限.

# 中国能源效率标识

根据中国大陆《能源效率标识管理办法》本显示器符合以下要求:

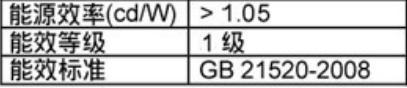

详细有关信息请查阅中国能效标识网: http://www.energylabel.gov.cn/

RETURN TO TOP OF THE PAGE

#### **Lead-free Product**

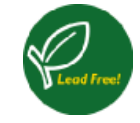

Lead free display promotes environmentally sound recovery and disposal of waste from electrical and electronic equipment. Toxic substances like Lead has been eliminated and compliance with European community's stringent RoHs directive mandating restrictions on hazardous substances in electrical and electronic equipment have been adhered to in order to make Philips monitors safe to use throughout its life cycle.

#### RETURN TO TOP OF THE PAGE

Sobre esse guia

Descrição das notas contidas no guia

# **Sobre esse guia**

# **Sobre esse guia**

Esse guia eletrônico do usuário foi desenvolvido para qualquer usuário do monitor Philips LCD. Esse guiacontém informações sobre as características e recursos do monitor LCD, sua instalação, operação e também apresenta outras informações relevantes. Seus conteúdos são idênticos às informações incluídas na versão impressa desse guia.

As seções do guia são as seguintes:

- [Informações de segurança e solução de problemasn](file:///P|/P_TranslateFile/CC9/2009/7/CC9005168-Qisda-Philips%20202E1%20EDFU/OK/0722/portugues/202E1/SAFETY/SAFETY.HTM) fornece sugestões e soluções para problemas comuns, bem como inclui outras informações úteis.
- Sobre esse manual eletrônico do usuário oferece uma visão geral das informaçõescontidas no guia, juntamente com as descrições de ícone de notas e outras documentações de referência.
- [Informações do produto](file:///P|/P_TranslateFile/CC9/2009/7/CC9005168-Qisda-Philips%20202E1%20EDFU/OK/0722/portugues/202E1/PRODUCT/PRODUCT.HTM) oferece uma visão geral das características e recursos do monitor, bem como das especificações técnicas do mesmo.
- [Instalação do monitor](file:///P|/P_TranslateFile/CC9/2009/7/CC9005168-Qisda-Philips%20202E1%20EDFU/OK/0722/portugues/202E1/INSTALL/INSTALL.HTM) descreve o processo de instalação inicial e oferece uma visão geralda utilização do monitor.
- [Exibição na tela](file:///P|/P_TranslateFile/CC9/2009/7/CC9005168-Qisda-Philips%20202E1%20EDFU/OK/0722/portugues/202E1/OSD/OSDDESC.HTM) fornece informações sobre como ajustar as definições do seu monitor.
- [Atendimento ao cliente e garantia](file:///P|/P_TranslateFile/CC9/2009/7/CC9005168-Qisda-Philips%20202E1%20EDFU/OK/0722/portugues/warranty/Warranty.htm) contém uma lista dos Centros de Informação do Cliente Philips em todo o mundo, juntamente com números de telefones de ajuda e informações sobre a garantia aplicável ao produto.
- [Glossário](file:///P|/P_TranslateFile/CC9/2009/7/CC9005168-Qisda-Philips%20202E1%20EDFU/OK/0722/portugues/202E1/GLOSSARY/GLOSSARY.HTM) define os termos técnicos.
- [Baixar arquivos e imprimir](#page-72-0) transfere todo esse manual para o disco rígido do seu computador, tornando mais fácil a sua consulta.

# RETORNAR AO INÍCIO DA PÁGINA

# **Descrição das notas contidas no guia**

As subseções a seguir descrevem as convenções das notas usadas nesse documento:

## **Notas, Cuidados e Avisos**

Em todo o guia podem ocorrer blocos de textos podem estar em negrito ou itálico e acompanhados por um ícone. Estes blocos de texto contêm notas, cuidados e advertências e são usados da

seguinte forma:

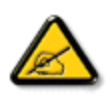

**NOTA: Esse ícone indica informações e sugestões importantes que auxiliam na melhor utilização do seus sistema computacional.**

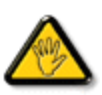

**CUIDADO: Esse ícone indica informações que explicam como evitar danos potenciais ao hardware ou perda de dados.**

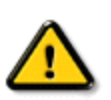

**AVISO: Esse ícone indica o potencial para lesãomaterial e explica como evitar o problema.**

Algumas advertências podem aparecer em formatos alternados e podem não ser acompanhadas por um ícone. Em tais casos, a apresentação específica da advertência é imposta pelo órgão regulador.

RETORNAR AO INÍCIO DA PÁGINA

# O monitor LCD

<span id="page-23-2"></span>**[SmartContrast](#page-23-0)** 

**[SmartSaturate](#page-23-1)** 

**[SmartSharpness](#page-24-0)** 

[Especificações técnicas](#page-24-1)

<span id="page-23-0"></span>[Resolução e modos](#page-26-0) [predefinidos](#page-26-0) [Política de píxeis defeituosos](#page-30-0) [da Philips](#page-30-0) [Poupança automática de](#page-27-0)  [energia](#page-27-0) [Vistas do produto](#page-28-0)

[Características físicas](#page-28-1)

#### **Informação acerca do produto**

# **O monitor LCD**

Parabéns pela sua compra e bem-vindo à Philips. Para tirar o máximo partido dos serviços de assistência da Philips, registe o seu produto em [www.philips.com/welcome](http://www.philips.com/welcome)

#### **SmartContrast**

#### **O que é?**

Tecnologia única que analisa de forma dinâmica o conteúdo mostrado no ecrã e optimiza automaticamente a relação de contraste do monitor LCD para uma máxima nitidez e uma melhor experiência de visualização. Esta tecnologia aumenta a luz de fundo para proporcionar imagens mais claras, nítidas e brilhantes ou diminui a mesma para que possa ver imagens nítidas contra fundos escuros.

#### **Porque preciso desta tecnologia?**

Para poder ver imagens nítidas e para um maior conforto de visualização seja qual for o tipo de conteúdo. A tecnologia SmartContrast controla e ajusta de forma dinâmica a luz de fundo para proporcionar imagens de vídeo mais claras, nítidas e brilhantes e para tornar o texto mais legível. Ao reduzir o consumo de energia por parte do monitor, está a poupar na conta da electricidade e a prolongar a vida útil do monitor..

#### **Como funciona?**

Ao activar o SmartContrast este analisa o conteúdo que pretende ver em tempo real e ajusta as cores e a intensidade da luz de fundo. Esta função optimiza o contraste de forma dinâmica para poder tirar o máximo partido dos seus vídeos ou jogos.

# [VOLTAR AO TOPO DA PÁGINA](#page-23-2)

#### <span id="page-23-1"></span>**SmartSaturate**

#### **O que é?**

Tecnologia inteligente que controla a saturação da cor - grau de atenuação de uma cor visível no ecrã por acção das cores existentes em redor - para proporcionar imagens de cores ricas e vibrantes ao ver vídeos.

#### **Porque preciso desta tecnologia?**

Para ver imagens ricas em cores vibrantes quer esteja a ver fotos ou vídeos.

#### **Como funciona?**

A tecnologia SmartSaturate controla a saturação da cor de forma dinâmica – grau de atenuação de uma cor visível no ecrã por acção das cores existentes em redor - para proporcionar imagens de cores ricas e vibrantes ao ver imagens ou vídeos no modo Entertainment (Entretenimento). Esta opção deve ser desactivada ao usar aplicações de escritório e definida para o modo Economy (Económico) para reduzir o consumo de energia.

# [VOLTAR AO TOPO DA PÁGINA](#page-23-2)

### <span id="page-24-0"></span>**SmartSharpness**

#### **O que é?**

Tecnologia inteligente que optimiza a nitidez quando necessita de um excelente desempenho por parte do seu monitor para visualização de vídeos ou fotos.

### **Porque preciso desta tecnologia?**

Para ver fotos ou vídeos com um máximo de nitidez.

# **Como funciona?**

Esta tecnologia optimiza a nitidez quando necessita de um excelente desempenho por parte do seu monitor para visualização de vídeos ou fotos no modo Entertainment (Entretenimento). Esta opção deve ser desactivada ao usar aplicações de escritório e definida para o modo Economy (Económico) para reduzir o consumo de energia.

# [VOLTAR AO TOPO DA PÁGINA](#page-23-2)

# **Especificações técnicas\***

<span id="page-24-1"></span>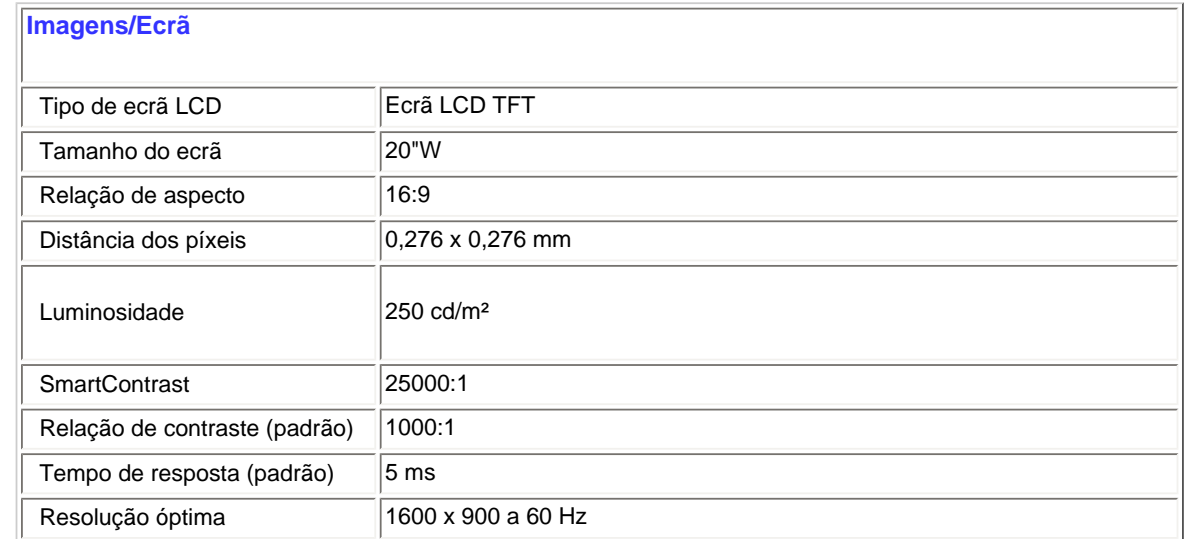

file:///P|/P\_TranslateFile/CC9/2009/7/CC9005168-Qisda-Philips%20202E1%20EDFU/OK/0722/portugues/202E1/product/product.htm 第 2 頁 / 共 7 [2009/7/22 下午 01:45:46]

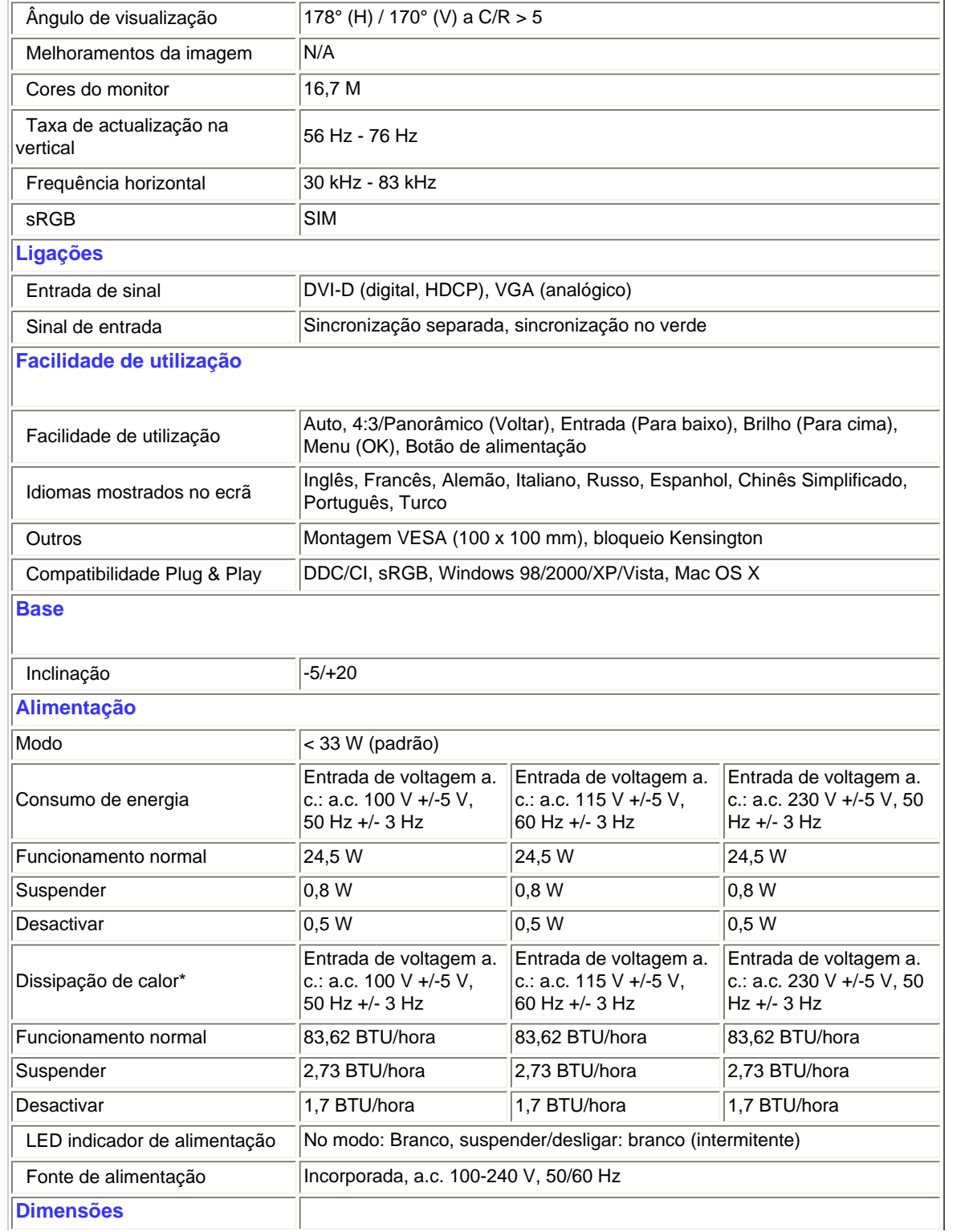

file:///P|/P\_TranslateFile/CC9/2009/7/CC9005168-Qisda-Philips%20202E1%20EDFU/OK/0722/portugues/202E1/product/product.htm 第 3 頁 / 共 7 [2009/7/22 下午 01:45:46]

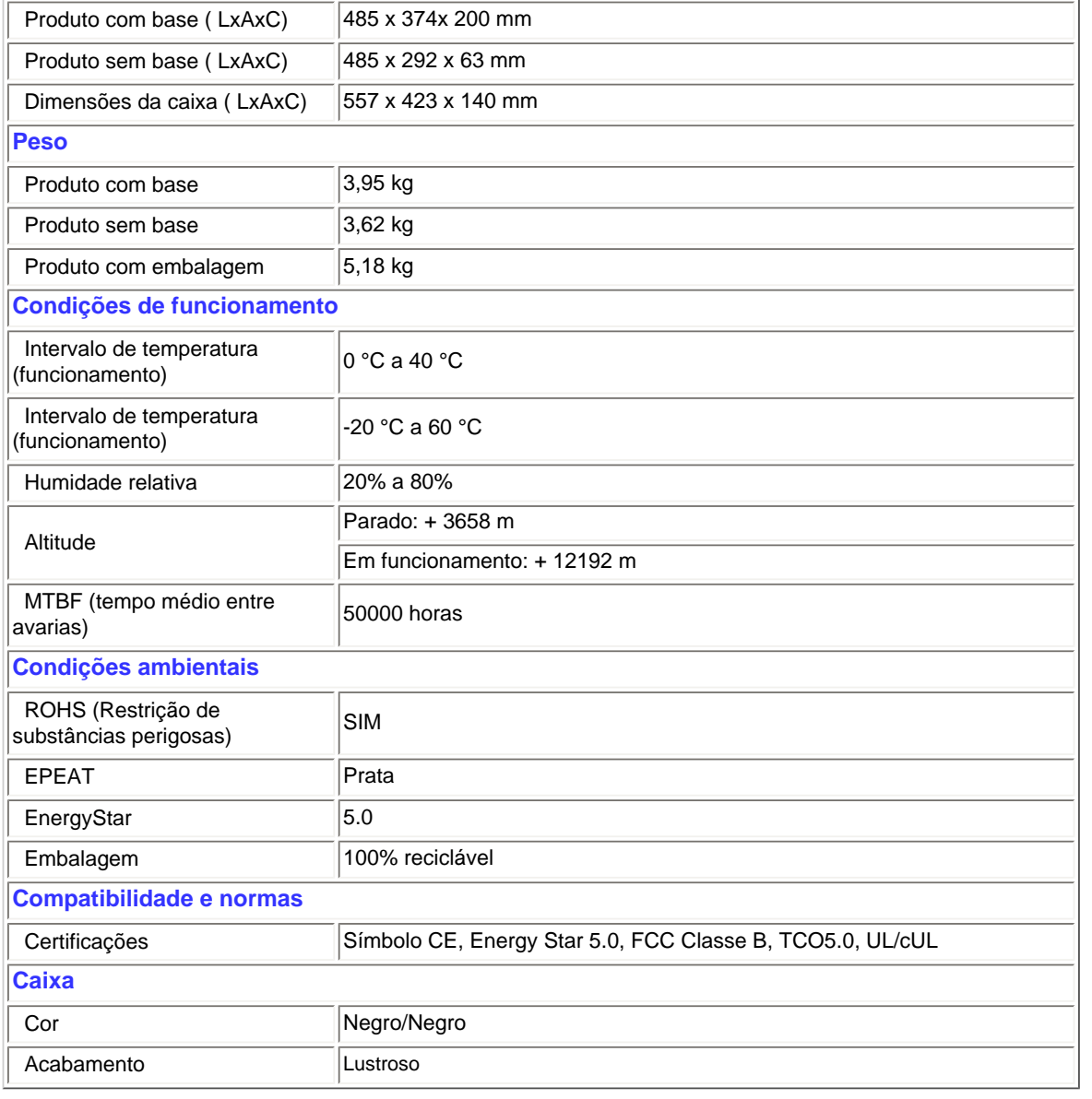

<span id="page-26-0"></span>*\* Estes dados estão sujeitos a alteração sem aviso prévio.*

[VOLTAR AO TOPO DA PÁGINA](#page-23-2)

**Resolução e modos predefinidos**

- A. Resolução máxima
- Para 202E1

1600 x 900 a 60 Hz (entrada analógica)

1600 x 900 a 60 Hz (entrada digital)

- B. Resolução recomendada
- Para 202E1 1600 x 900 a 60 Hz (entrada digital)

# **12 modos predefinidos:**

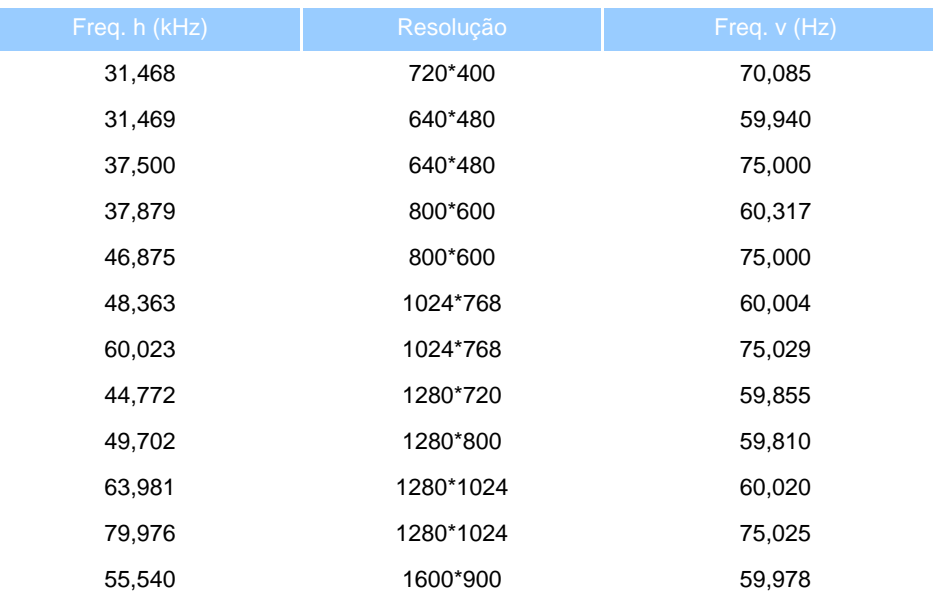

# [VOLTAR AO TOPO DA PÁGINA](#page-23-2)

# <span id="page-27-0"></span>**Poupança automática de energia**

Se tiver software ou uma placa de vídeo compatível com a norma VESA DPM instalados no seu PC, o monitor pode reduzir automaticamente o consumo de energia quando não estiver a ser utilizado. Se uma entrada do teclado, rato ou outro dispositivo de entrada é detectada, o monitor é "reactivado" automaticamente. A tabela a seguir apresenta o consumo de energia e a sinalização desta função automática de poupança de energia:

Definição da gestão de energia

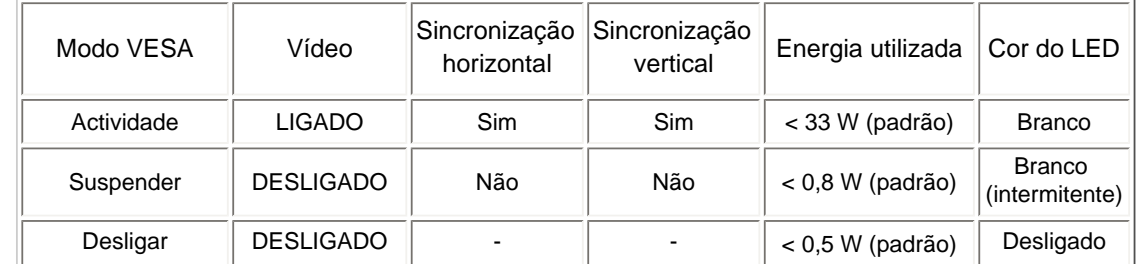

This monitor is ENERGY STAR® compliant. As an ENERGY STAR® Partner, we have determined that this product meets the ENERGY STAR® guidelines for energy efficiency.

*\* Estes dados estão sujeitos a alteração sem aviso prévio.*

*A resolução nativa do monitor é de 1600 x 900, por predefinição o monitor tem um contraste de 100% (máx.) 50% e uma temperatura de cor de 6500K, com padrão branco completo.*

# [VOLTAR AO TOPO DA PÁGINA](#page-23-2)

# <span id="page-28-0"></span>**Vistas do produto**

Siga as ligações para ver as várias vistas do monitor e seus componentes.

Parte da frente Descrição do produto

[VOLTAR AO TOPO DA PÁGINA](#page-23-2)

# **Características físicas**

<span id="page-28-1"></span>file:///P|/P\_TranslateFile/CC9/2009/7/CC9005168-Qisda-Philips%20202E1%20EDFU/OK/0722/portugues/202E1/product/product.htm 第 6 頁 / 共 7 [2009/7/22 下午 01:45:46]

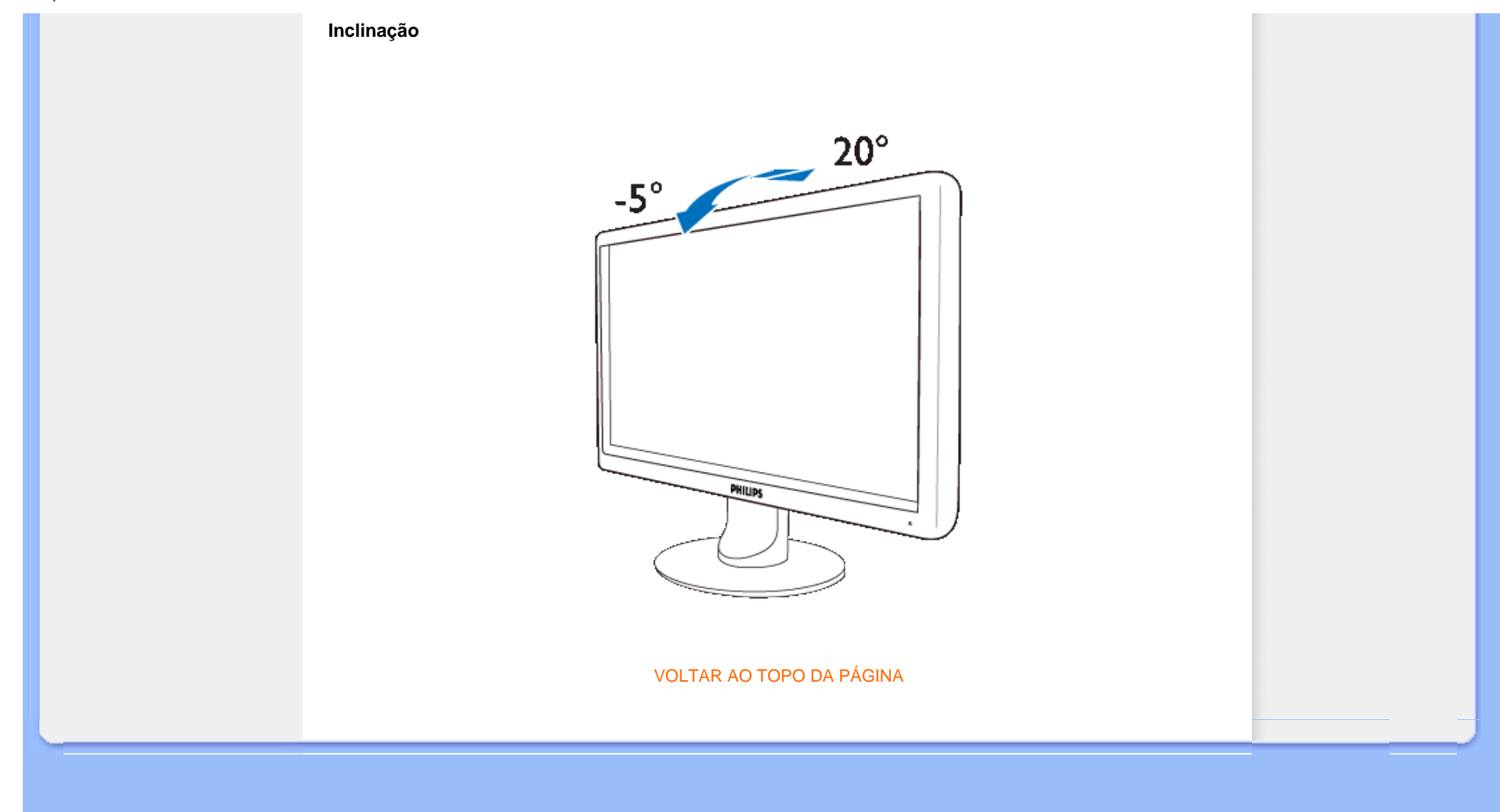

# <span id="page-30-0"></span>[Características do produto](file:///P|/P_TranslateFile/CC9/2009/7/CC9005168-Qisda-Philips%20202E1%20EDFU/OK/0722/portugues/202E1/product/PRODUCT.HTM#Features)

[Especificações técnicas](file:///P|/P_TranslateFile/CC9/2009/7/CC9005168-Qisda-Philips%20202E1%20EDFU/OK/0722/portugues/202E1/product/PRODUCT.HTM#Technical)

[Resoluções e modos de](file:///P|/P_TranslateFile/CC9/2009/7/CC9005168-Qisda-Philips%20202E1%20EDFU/OK/0722/portugues/202E1/product/PRODUCT.HTM#Resolution) [fábrica](file:///P|/P_TranslateFile/CC9/2009/7/CC9005168-Qisda-Philips%20202E1%20EDFU/OK/0722/portugues/202E1/product/PRODUCT.HTM#Resolution) [Economia automática de](file:///P|/P_TranslateFile/CC9/2009/7/CC9005168-Qisda-Philips%20202E1%20EDFU/OK/0722/portugues/202E1/product/PRODUCT.HTM#Automatic)  [energia](file:///P|/P_TranslateFile/CC9/2009/7/CC9005168-Qisda-Philips%20202E1%20EDFU/OK/0722/portugues/202E1/product/PRODUCT.HTM#Automatic) [Características físicas](file:///P|/P_TranslateFile/CC9/2009/7/CC9005168-Qisda-Philips%20202E1%20EDFU/OK/0722/portugues/202E1/product/PRODUCT.HTM#Physical)

[Marcação de pinos](file:///P|/P_TranslateFile/CC9/2009/7/CC9005168-Qisda-Philips%20202E1%20EDFU/OK/0722/portugues/202E1/product/PRODUCT.HTM#Pin)

[Visualizações do produto](file:///P|/P_TranslateFile/CC9/2009/7/CC9005168-Qisda-Philips%20202E1%20EDFU/OK/0722/portugues/202E1/product/PRODUCT.HTM#Views)

# **Normas da Philips quanto ao defeito de pixel**

# **Normas da Philips quanto ao defeito de pixel dos monitores de tela plana**

A Philips se esforça para oferecer produtos da mais alta qualidade. Utilizamos alguns dos mais avançados processos de fabricação disponíveis no mercado e uma rigorosa prática de controle de qualidade. Entretanto, algumas vezes os defeitos de pixel ou subpixel decorrentes em painéis LCD TFT utilizados em monitores de tela plana são inevitáveis. Nenhum fabricante pode garantir que todos os painéis sejam imunes a defeitos de pixel, mas a Philips garante que todo monitor que apresentar vários defeitos inaceitáveis será reparado ou substituído, de acordo com a garantia. Este informativo explica os diferentes tipos de defeitos de pixel, além de definir os níveis aceitáveis de defeito para cada tipo. Para ter o seu monitor reparado ou substituído de acordo com a garantia, o número de defeitos de pixel em um painel LCD TFT deverá ultrapassar estes níveis aceitáveis. Por exemplo, no máximo 0,0004% de subpixels em um monitor XGA de 19 polegadas podem estar com defeito. Além disso, pelo fato de alguns tipos ou combinações de defeitos de pixel serem mais perceptíveis do que outros, a Philips determina padrões ainda mais elevados de qualidade para estes casos. Esta política aplica-se a todo o mundo.

# Pixels e Subpixels

Um pixel, ou um elemento de figura, é composto de três subpixels nas cores primárias de vermelho, verde e azul. Muitos pixels juntos formam uma figura. Quando todos os subpixels de um pixel estão claros, os três subpixels coloridos aparecem juntos como um único pixel branco. Quando todos estiverem escuros, os três subpixels coloridos aparecem juntos como um único pixel preto. Outras combinações de subpixels claros e escuros aparecem como pixels únicos de outras cores.

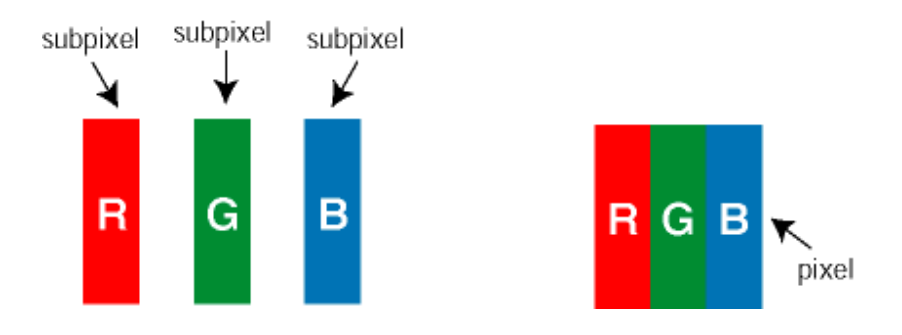

Tipos de defeitos de pixel

Os defeitos de pixel e subpixel aparecem na tela de diferentes maneiras. Há duas categorias de defeitos de pixel e diversos tipos de defeitos de subpixels em cada categoria.

Anomalias de Pontos Brilhantes As anomalias de pontos brilhantes aparecem como pixels ou subpixels que estão sempre acesos ou "ligados". Isto é, um *ponto brilhante* é um sub-pixel que sobressai no ecrã quando o monitor apresenta um padrão escuro. Há três tipos diferentes de anomalias de pontos brilhantes:

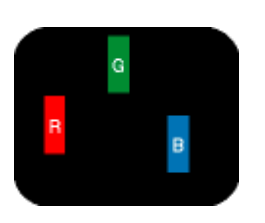

Um subpixel claro vermelho,

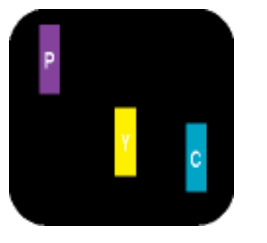

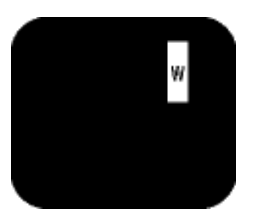

Dois subpixels adjacentes claros:

- $-$  Vermelho  $+$  azul  $=$  roxo
- Vermelho + verde = amarelo
- Verde + azul = ciânico (azul claro)
- Três subpixels adjacentes claros (um pixel branco)

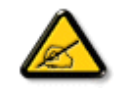

verde ou azul

Um *ponto brilhante* vermelho ou azul deve ser 50% mais brilhante do que os pontos vizinhos enquanto um ponto brilhante verde é 30% mais brilhante do que os pontos vizinhos.

Anomalias de Pontos Pretos As anomalias de pontos pretos aparecem como pixels ou sub-pixels que estão sempre escuros ou "desligados". Isto é, um *ponto preto* é um sub-pixel que sobressai no ecrã quando o monitor apresenta um padrão claro. Estes são os tipos de anomalias de pontos pretos:

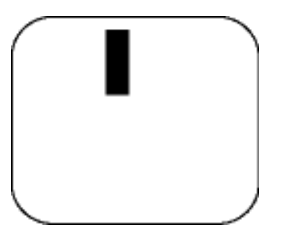

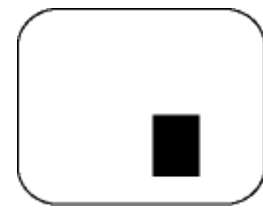

Um subpixel escuro Dois ou três subpixels adjacentes escuros

Proximidade dos defeitos de pixel

Pelo fato de os defeitos de pixel e subpixel do mesmo tipo e que estejam próximos um do outro serem mais perceptíveis, a Philips também especifica tolerâncias para a proximidade de defeitos de pixel.

# Tolerâncias de defeitos de pixel

Para que seja reparado ou substituído devido a defeitos de pixel durante o período de garantia, o painel LCD TFT presente em um monitor de tela plana Philips deverá apresentar defeitos de pixel ou subpixel que ultrapassem as tolerâncias listadas abaixo.

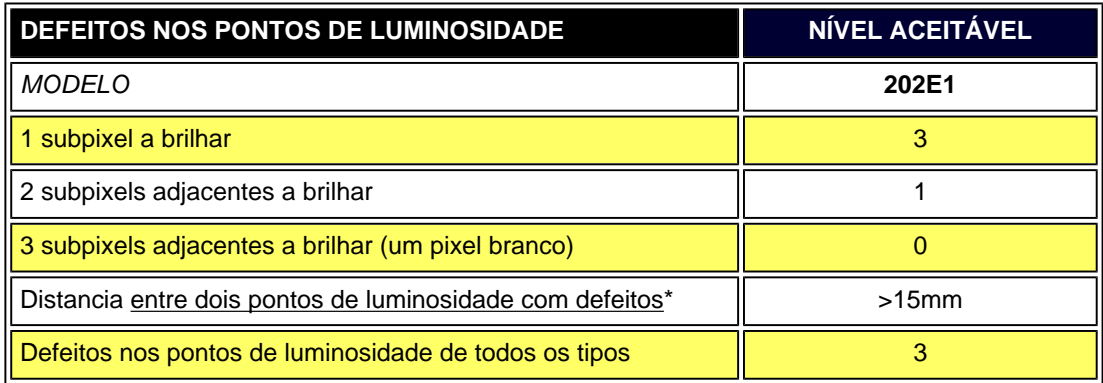

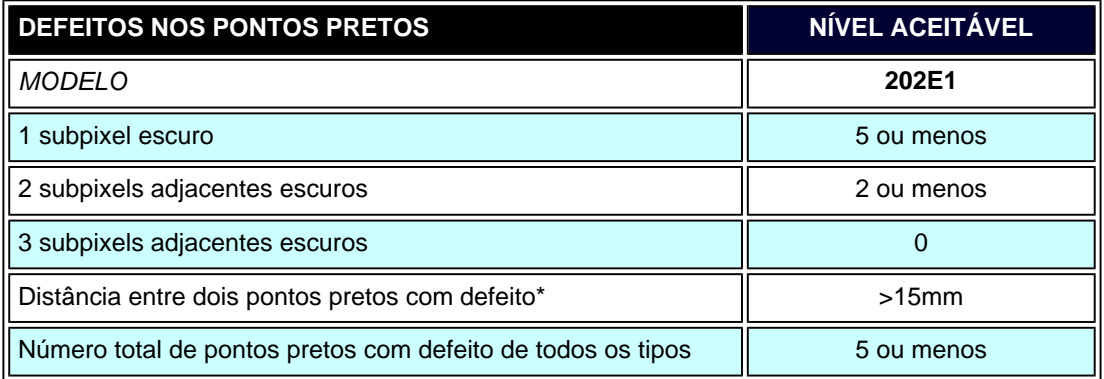

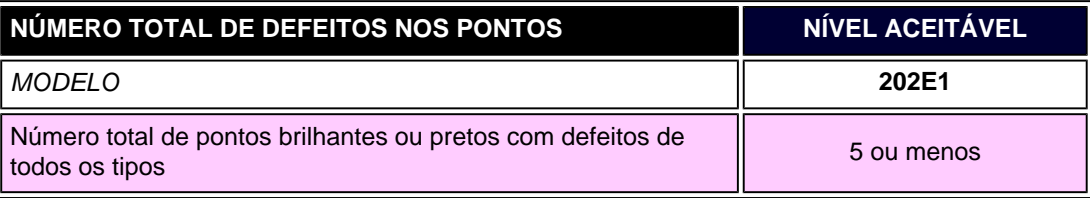

file:///P|/P\_TranslateFile/CC9/2009/7/CC9005168-Qisda-Philips%20202E1%20EDFU/OK/0722/portugues/202E1/product/pixel.htm 第 3 頁 / 共 4 [2009/7/22 下午 01:45:54]

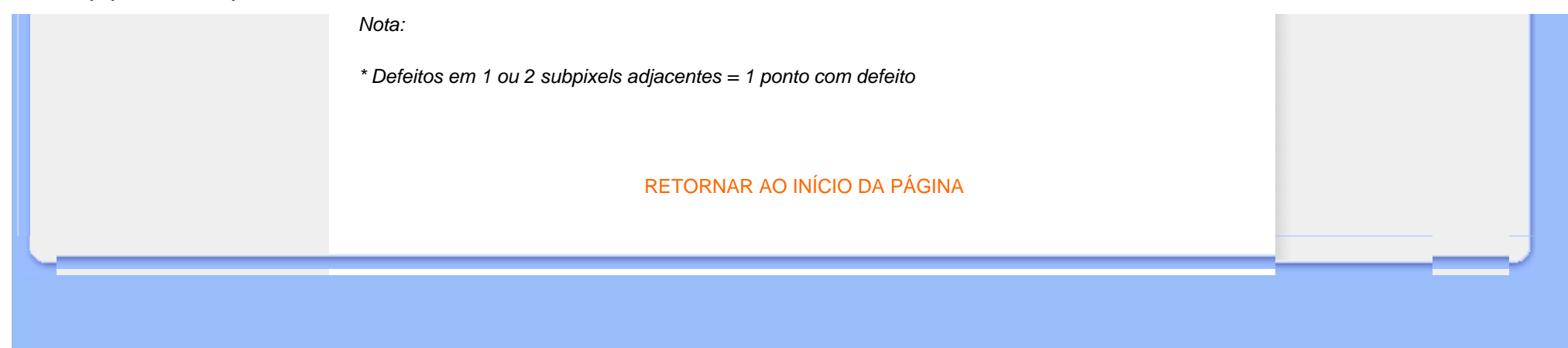

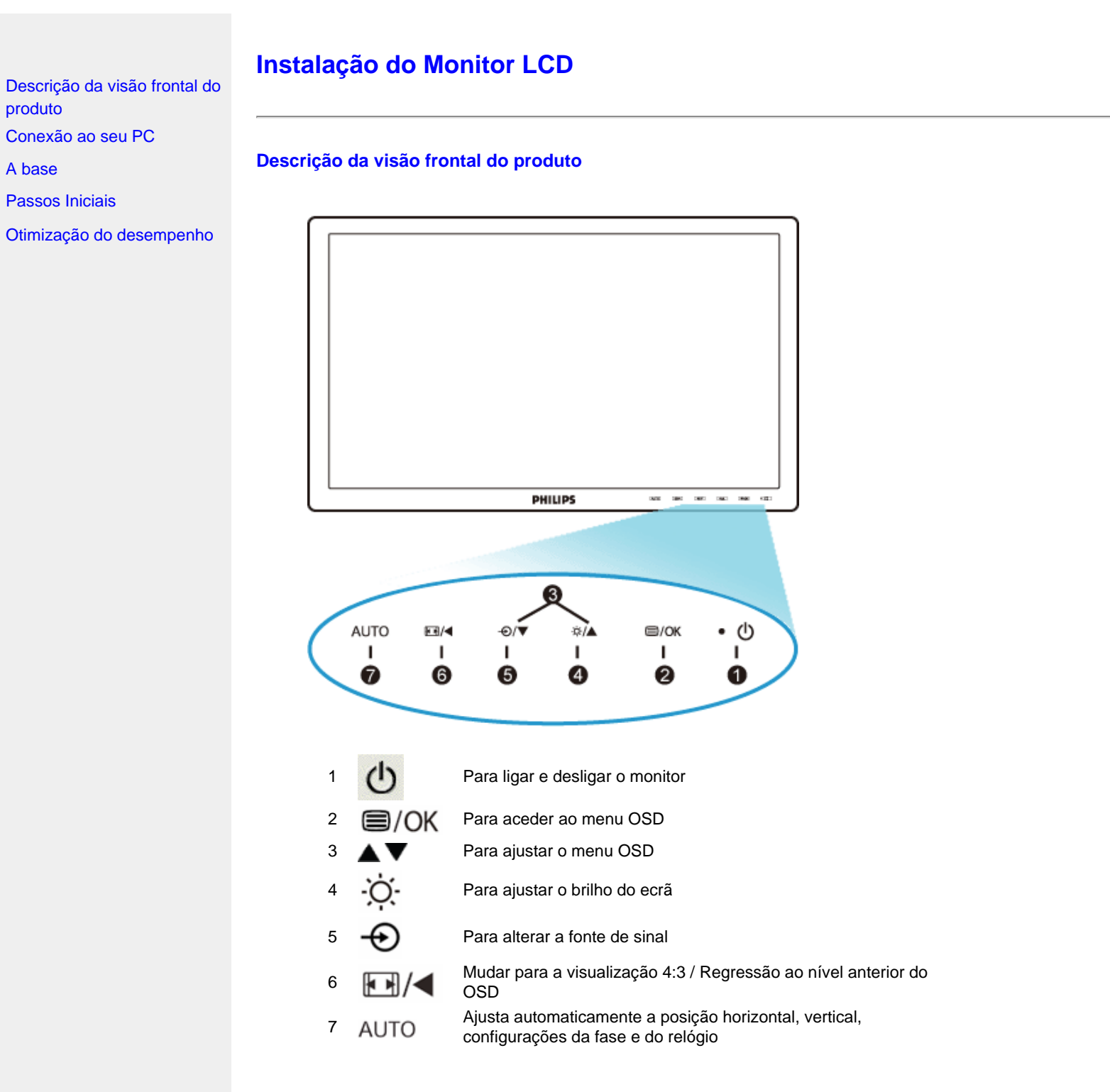

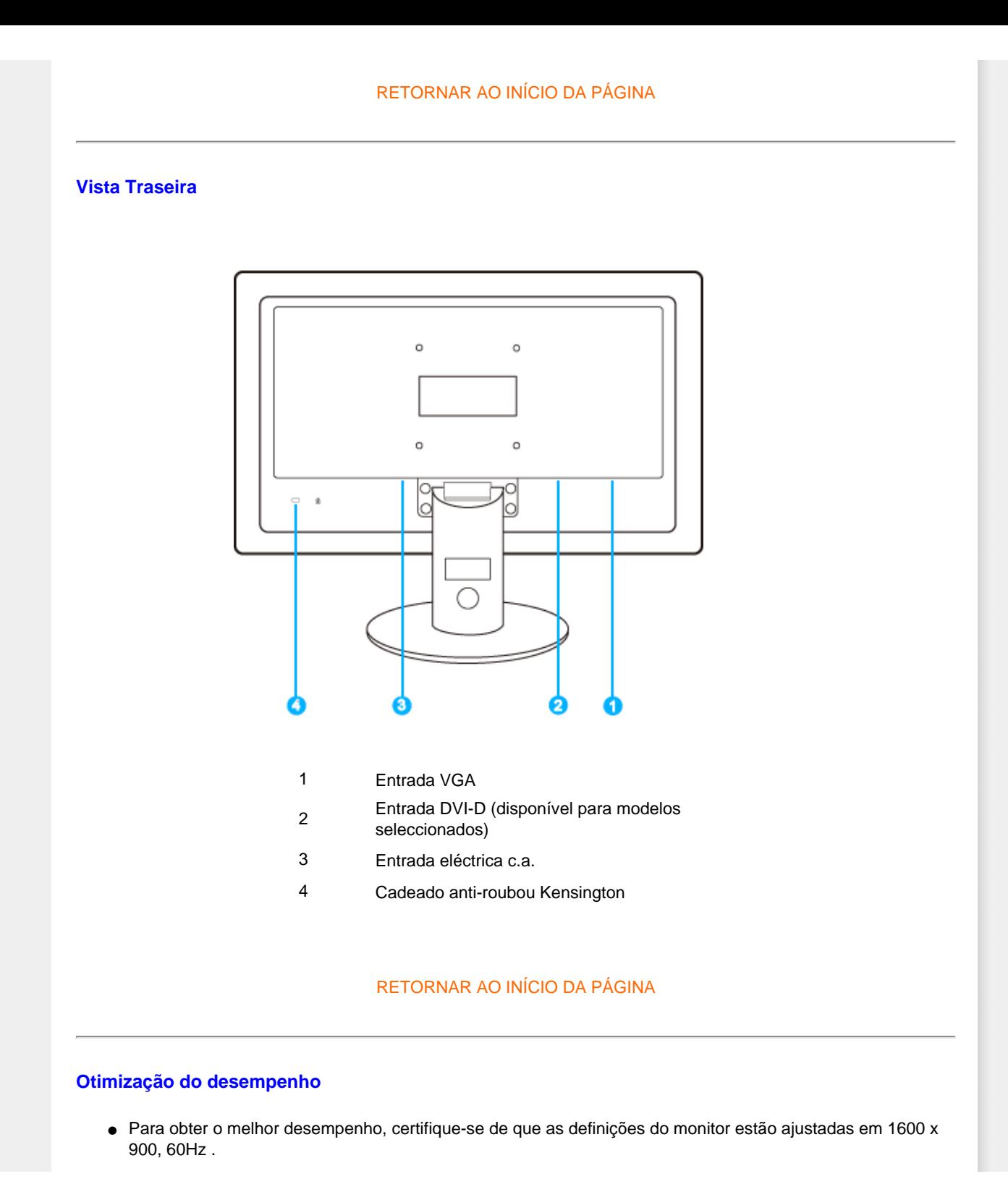
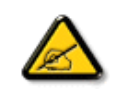

*Nota: Pode verificar as actuais configurações do monitor, premindo uma vez o botão "OK". O modo do monitor actual é apresentado nos controlos principais OSD (instruções no ecrã) designado por RESOLUÇÃO.*

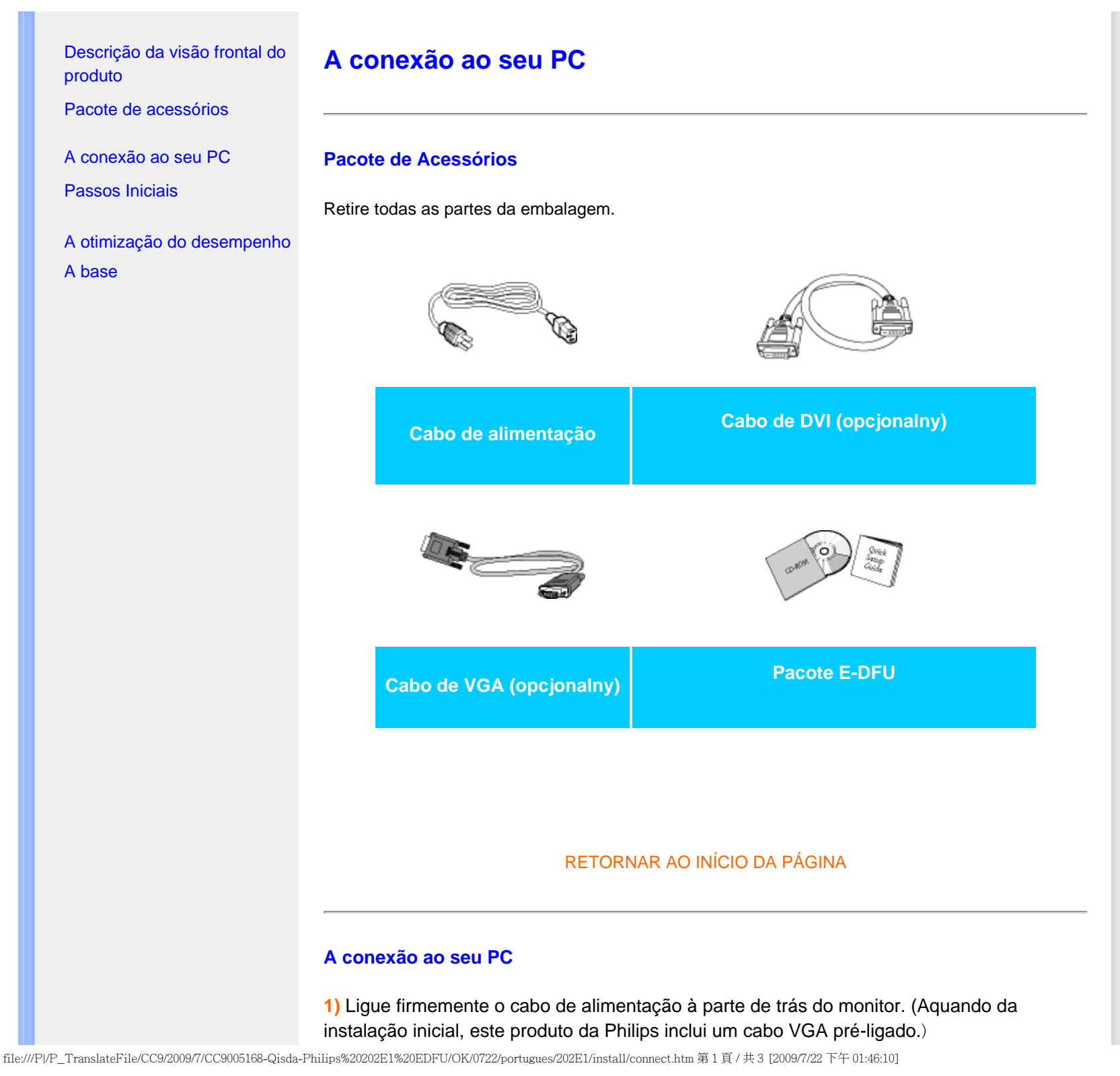

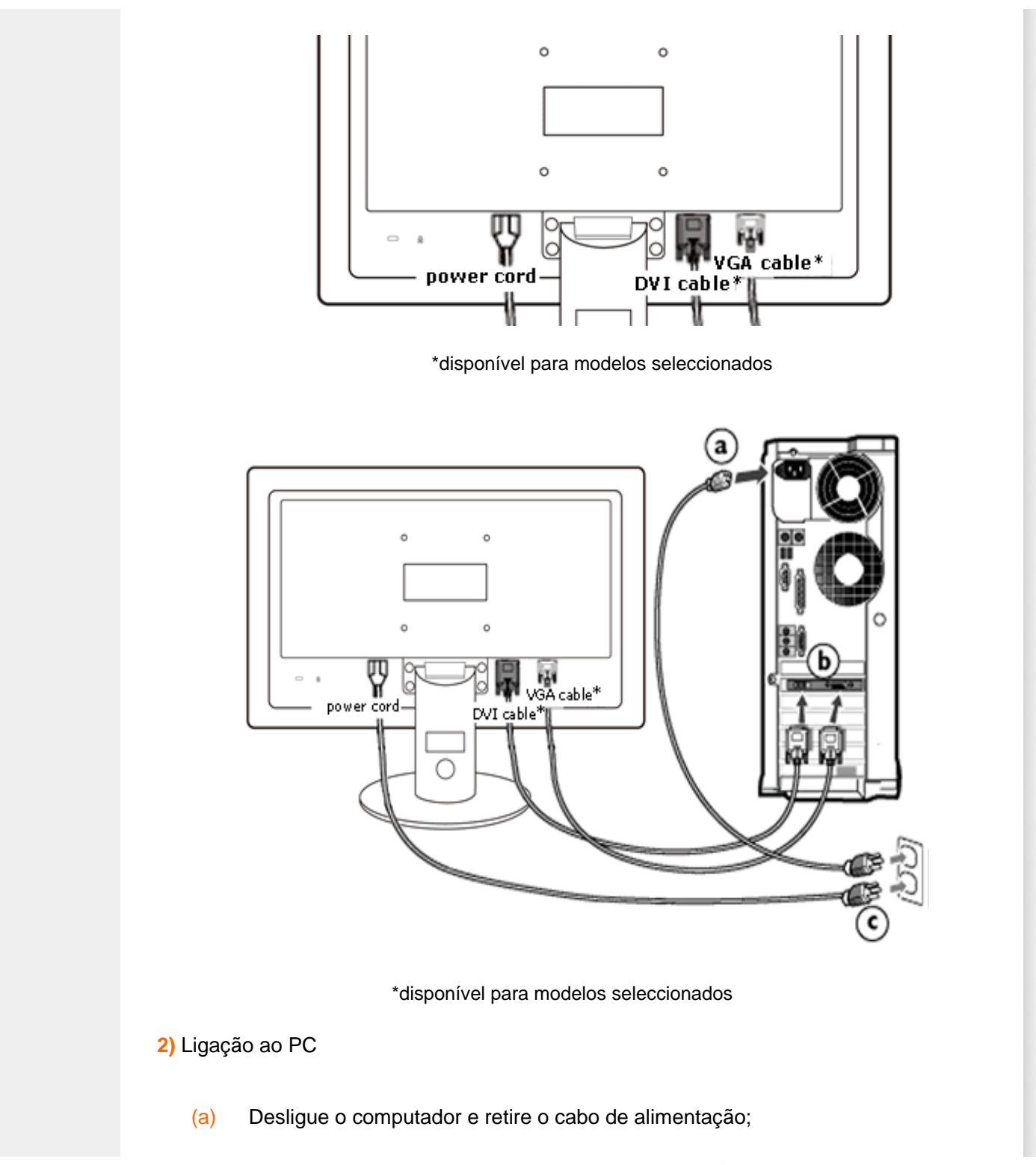

- (b) Ligue o cabo de sinal do monitor ao conector de vídeo localizado na traseira do computador;
- (c) Ligue o cabo de alimentação do computador e do monitor a uma tomada;
- (d) Ligue o computador e o monitor. Se visualizar uma imagem no ecrã do monitor, é porque a instalação está concluída.

<span id="page-40-0"></span>[Descrição da visão frontal do](file:///P|/P_TranslateFile/CC9/2009/7/CC9005168-Qisda-Philips%20202E1%20EDFU/OK/0722/portugues/202E1/install/INSTALL.HTM#Front)  [produto](file:///P|/P_TranslateFile/CC9/2009/7/CC9005168-Qisda-Philips%20202E1%20EDFU/OK/0722/portugues/202E1/install/INSTALL.HTM#Front)

[Pacote de acessórios](file:///P|/P_TranslateFile/CC9/2009/7/CC9005168-Qisda-Philips%20202E1%20EDFU/OK/0722/portugues/202E1/install/CONNECT.HTM#Accessory)

[Aconexão ao seu PC](file:///P|/P_TranslateFile/CC9/2009/7/CC9005168-Qisda-Philips%20202E1%20EDFU/OK/0722/portugues/202E1/install/CONNECT.HTM#Connect)

[Passos Iniciais](#page-45-0)

[A otimização do desempenho](file:///P|/P_TranslateFile/CC9/2009/7/CC9005168-Qisda-Philips%20202E1%20EDFU/OK/0722/portugues/202E1/install/INSTALL.HTM#Optimize) Aplicar o Suporte da Base Remover o Suporte da Base [Retire a base](#page-40-0)

## **A base**

### **Aplicar o Suporte da Base**

1) Coloque o monitor voltado para baixo numa superfície macia tendo o cuidado de não riscar ou danificar o ecrã.

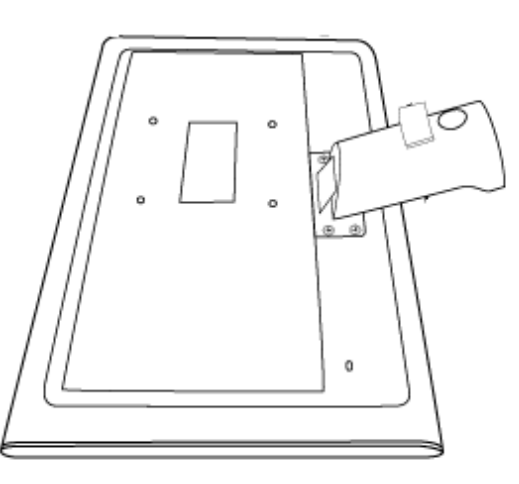

2) Segure a base do monitor com ambas as mãos e insira o suporte da base na coluna da base de forma firme.

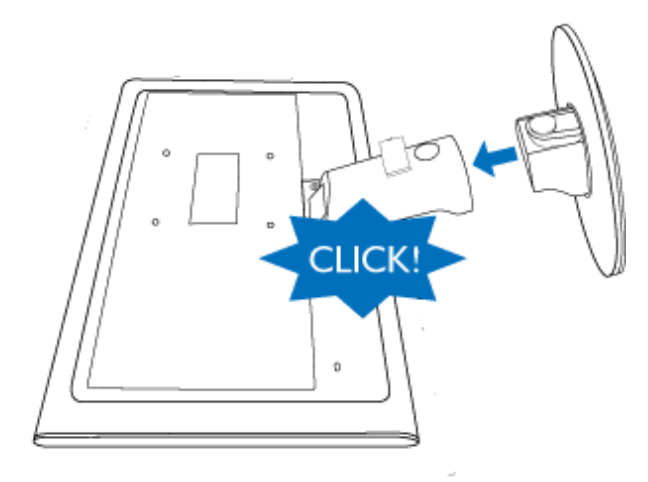

### **Remover o Suporte da Base**

Coloque o monitor voltado para baixo numa superfície estável, pressione o botão de libertação e puxe o suporte da base, removendo-o do corpo do monitor.

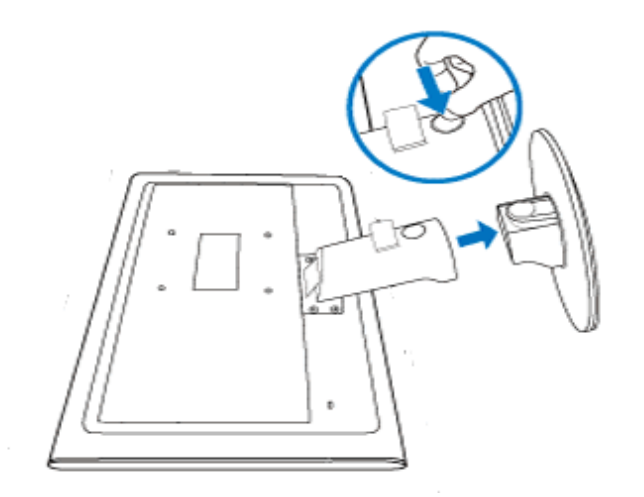

RETORNAR AO INÍCIO DA PÁGINA

### **Retirar a base**

**Condição:**

● par aplicações de montagem da norma VESA

Remova as tampas dos 4 parafusos.

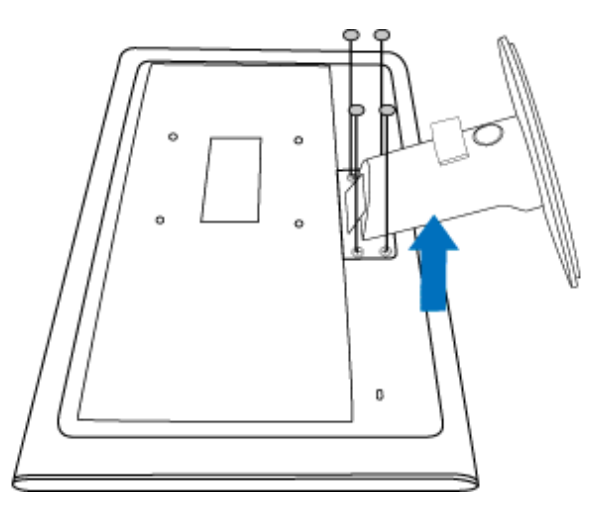

Retire os 4 parafusos e, seguidamente, retire a base do monitor LCD.

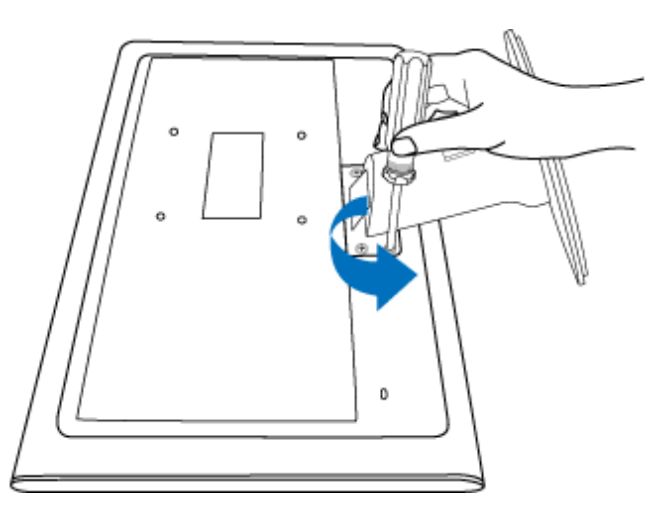

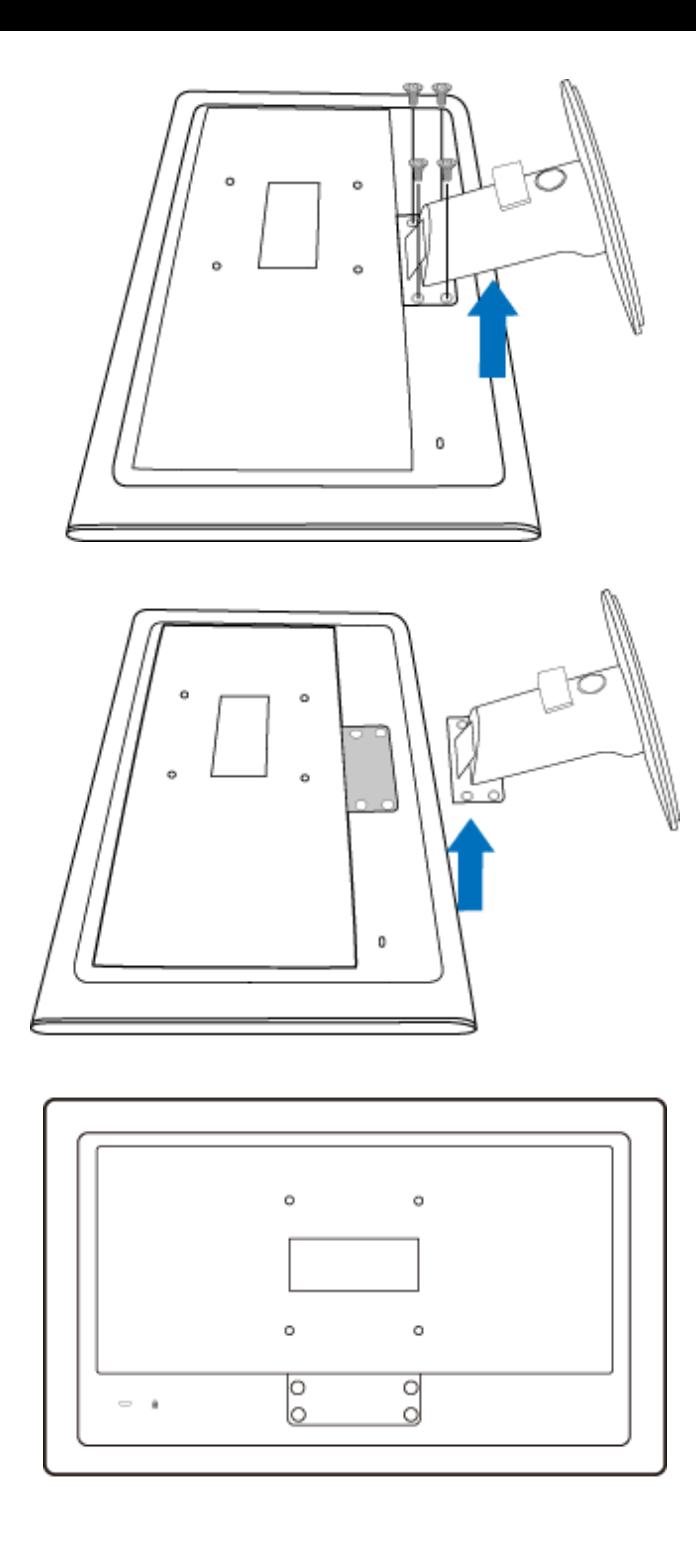

**Nota:** Este monitor aceita um interface de montagem de 100 mm x 100 mm, segundo a norma VESA.

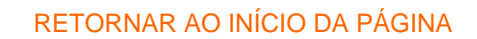

### <span id="page-45-0"></span>**Seu Monitor LCD** :

[Descrição da visão frontal do](file:///P|/P_TranslateFile/CC9/2009/7/CC9005168-Qisda-Philips%20202E1%20EDFU/OK/0722/portugues/202E1/install/INSTALL.HTM#Front)  [produto](file:///P|/P_TranslateFile/CC9/2009/7/CC9005168-Qisda-Philips%20202E1%20EDFU/OK/0722/portugues/202E1/install/INSTALL.HTM#Front) [Configurar e ligar o monitor](file:///P|/P_TranslateFile/CC9/2009/7/CC9005168-Qisda-Philips%20202E1%20EDFU/OK/0722/portugues/202E1/install/CONNECT.HTM#Connect)

Passos Iniciais

#### [A otimização do desempenho](file:///P|/P_TranslateFile/CC9/2009/7/CC9005168-Qisda-Philips%20202E1%20EDFU/OK/0722/portugues/202E1/install/INSTALL.HTM#Optimize)

**Passos Iniciais**

### **Passos Iniciais**

**Utilizar o ficheiro de informação ( .inf) para o Windows® 2000/XP/Vista ou mais recente**

Os monitores Philips têm incorporada a característica DDC2B VESA, de forma a suportar os requisitos Plug & Play para o Windows® 2000/XP/Vista. Clique no ícone "Monitor" contido no painel de controlo do Windows® 2000/XP/Vista e active a aplicação Plug & Play. O ficheiro de informação ( .inf) deve ser instalado. O procedimento de instalação baseado no Windows® 2000, XP e Vista está especificado abaixo.

### **Para o Windows® 2000**

- 1. Inicie o Windows® 2000;
- 2. Clique no botão "Iniciar", aponte para "Definições" e clique em "Painel de controlo";
- 3. Faça duplo clique sobre o ícone "Monitor";
- 4. Seleccione o separador "Definições" e clique em "Avançadas...";
- 5. Clique no botão "'Monitor": se o botão "Propriedades" estiver inactivo, significa que o monitor não estiver configurado correctamente. Pare a instalação. Se o botão "Propriedades" estiver activo, clique no botão "Propriedades". Siga os passos seguintes;
- 6. Clique em "Controlador", clique em "Actualizar o controlador...' e a seguir clique no botão "Seguinte";
- 7. Seleccione "Apresentar uma lista de controladores conhecidos para este dispositivo", de forma a que possa seleccionar um controlador específico. Clique em "Seguinte" e a seguir clique em "Com disquete...";
- 8. Clique no botão "Procurar..." e seleccione a unidade F: (unidade de CD-ROM);
- 9. Clique no botão "Abrir" e a seguir clique no botão "OK";
- 10. Seleccione o modelo do seu monitor, clique no botão "Seguinte" e volte a clicar no botão "Seguinte";
- 11. Clique no botão "Concluir" e a seguir clique no botão "Fechar"; Se conseguir visualizar a janela "Não foi encontrada nenhuma assinatura digital", clique no botão "Sim".

### **Para o Windows® XP**

- 1. Inicie o Windows® XP
- 2. Clique no botão "Iniciar" e, em seguida, em "Painel de Controlo".
- 3. Seleccione e clique em "Impressoras e outro hardware".
- 4. Clique no item "Monitor".
- 5. Escolha o separador "Definições" e, depois, clique no botão "Avançadas".
- 6. Escolha o separador "Monitor".
- Se o botão "Propriedades" estiver inactivo, significa que o monitor está correctamente configurado. Interrompa a instalação.
- Se o botão "Propriedades" estiver activo, clique no botão "Propriedades. Neste caso, siga os passos apresentados a seguir.
- 7. Clique no separador "Controlador" e, seguidamente, clique no botão "Actualizar controlador".
- 8. Escolha o botão "Instalar a partir de lista ou local específico [avançado]" e, a seguir, clique no botão "Seguinte".
- 9. Escolha o botão "Não procurar. Eu escolho o controlador a instalar". A seguir, clique no botão "Seguinte".
- 10. Clique no botão "Colocar disco..." e, depois, clique no botão "Procurar...". Seguidamente, seleccione a unidade adequada F: (Unidade de CD-ROM).
- 11. Clique no botão "Abrir" e, seguidamente, no botão "OK".
- 12. Escolha o modelo do monitor e clique no botão "Seguinte". - Se visualizar a mensagem "não passou o teste Windows® Logo para verificação da sua compatibilidade com o Windows® XP", clique no botão "Continuar mesmo assim".
- 13. Clique no botão "Terminar" e, depois, escolha o botão "Fechar".
- 14. Clique no botão "OK" e, depois, novamente no botão "OK" para fechar a caixa de diálogo Propriedades do monitor.

### **Windows® Vista**

- 1. Inicie o Windows®Vista
- 2. Clique no botão Iniciar; depois seleccione e clique em 'Painel de controlo'.
- 3. Seleccione e clique na opção 'Hardware e som'
- 4. Escolha a opção 'Gestor de dispositivos' e clique em 'Actualizar controladores do dispositivo'.
- 5. Seleccione a opção 'Monitor' e depois clique em 'Generic PnP Monitor'.
- 6. Clique em 'Actualizar software do controladore'.
- 7. Seleccione a opção 'Procurar o software do controlador no meu computador'.
- 8. Clique no botão 'Procurar' e escolha a unidade em que colocou o disco. Por exemplo: (unidade de CD-ROM:\\Lcd\PC\drivers\).
- 9. Clique no botão 'Seguinte'.
- 10. Aguarde alguns minutos pela instalação do controlador e depois clique no botão 'Fechar'.

Se a versão do Windows® 2000/XP/Vista for diferente ou necessitar de informação mais detalhadas acerca da instalação, consulte o manual do utilizador do Windows® 2000/XP/Vista.

# **Display na tela (OSD)**

Descrição do display na tela

A estrutura do OSD

### **Descrição do display na tela**

### *O que é display na tela?*

As Instruções no Ecrã (OSD) são uma funcionalidade de todos os monitores LCD da Philips. Permite que o utilizador final regule directamente o desempenho do ecrã ou seleccione funções do monitor directamente através da janela de instruções no ecrã. É apresentado um interface de monitor amigo do utilizador idêntico ao seguinte:

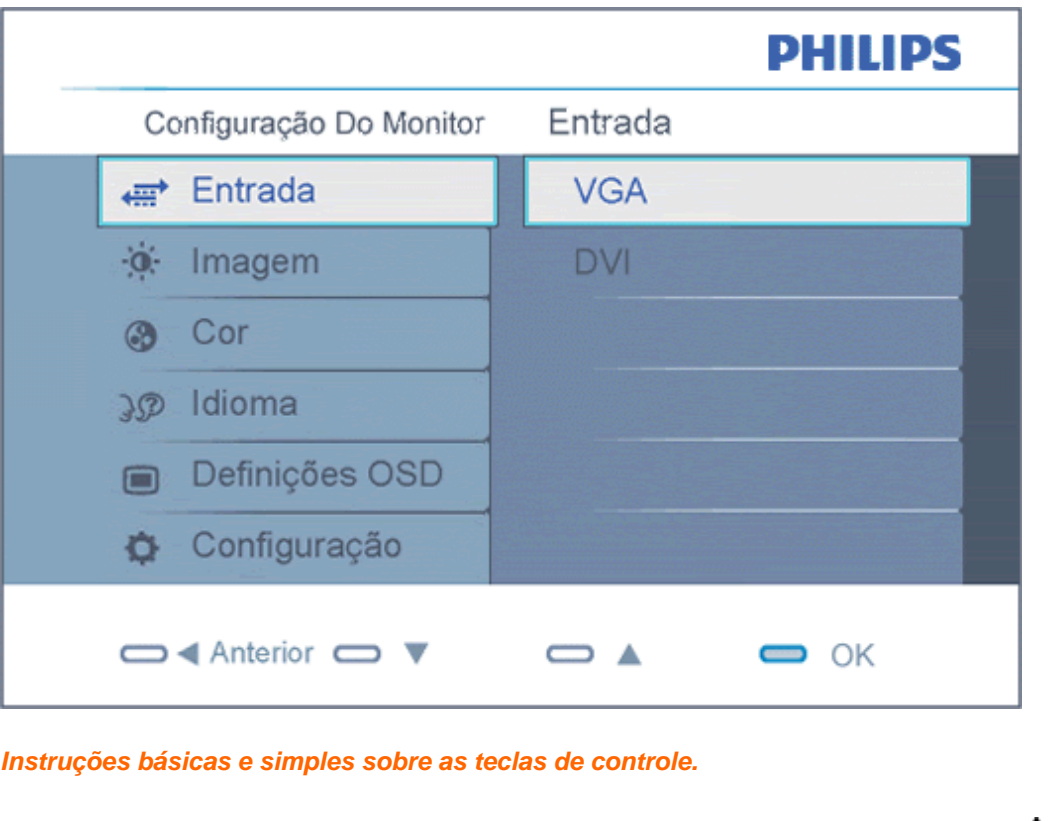

Nas Instruções no Ecrã (OSD) apresentadas anteriormente, os utilizadores podem premir $\blacktriangle\blacktriangledown$ 

botões no caixilho frontal do monitor para fazer deslocar o cursor,  $\overline{\text{OK}}$  confirmar a escolha ou alteração.

### **A estrutura do OSD**

Segue abaixo uma visão geral da estrutura do On-Screen Display. Estas informações poderão ser usadas como referência quando desejar fazer diferentes ajustes.

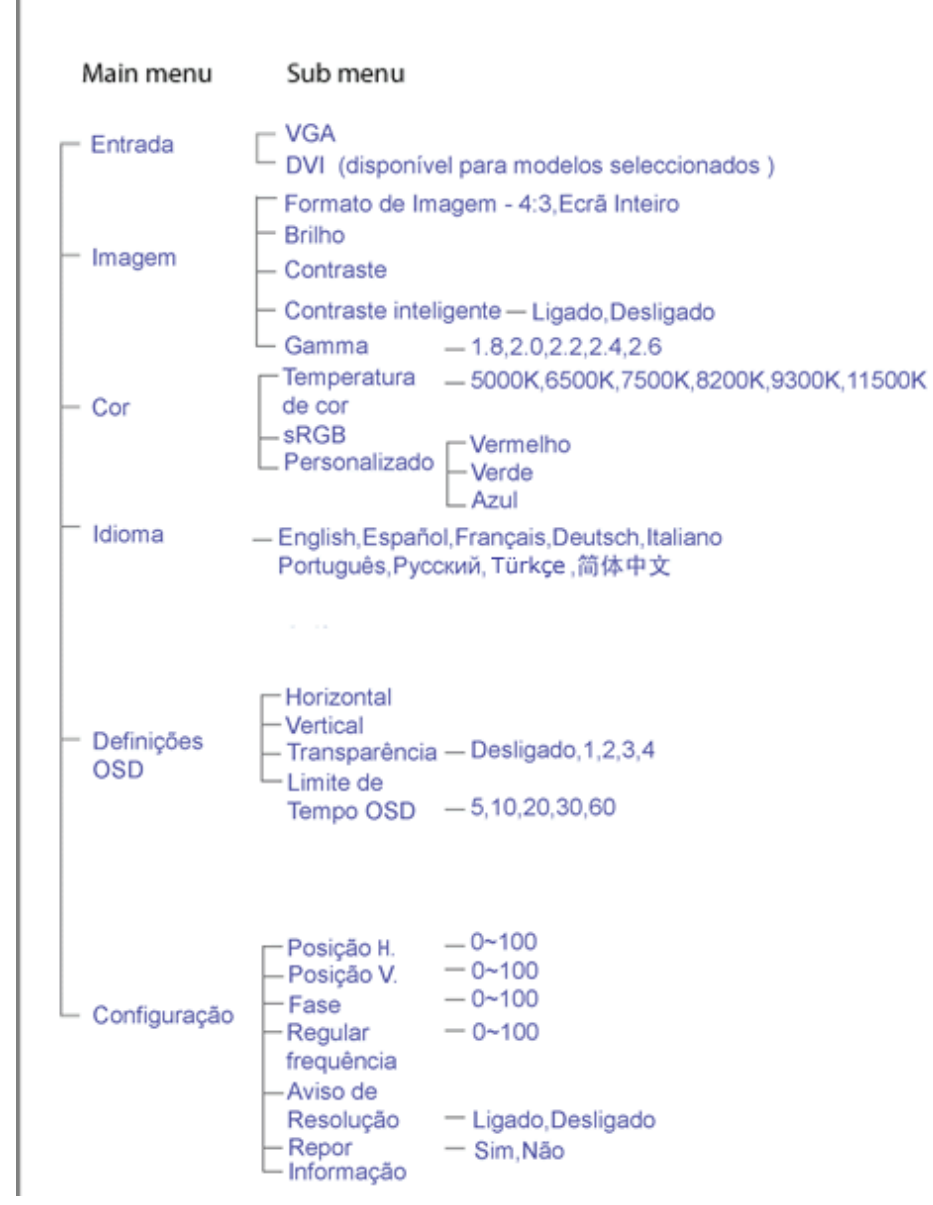

file:///P|/P\_TranslateFile/CC9/2009/7/CC9005168-Qisda-Philips%20202E1%20EDFU/OK/0722/portugues/202E1/osd/osddesc.htm 第 2 頁 / 共 3 [2009/7/22 下午 01:46:32]

### **Notificação de Resolução**

Este monitor foi concebido para um desempenho óptimo na sua resolução original, 1600 x 900@60Hz. Quando o monitor é ligado numa resolução diferente, é emitido um alerta no ecrã: use 1600 × 900@60Hz para melhores resultados.

O alerta da exibição da resolução original pode ser desligado a partir do Configuração no OSD (Menu no ecrã).

# **Customer Care & Warranty**

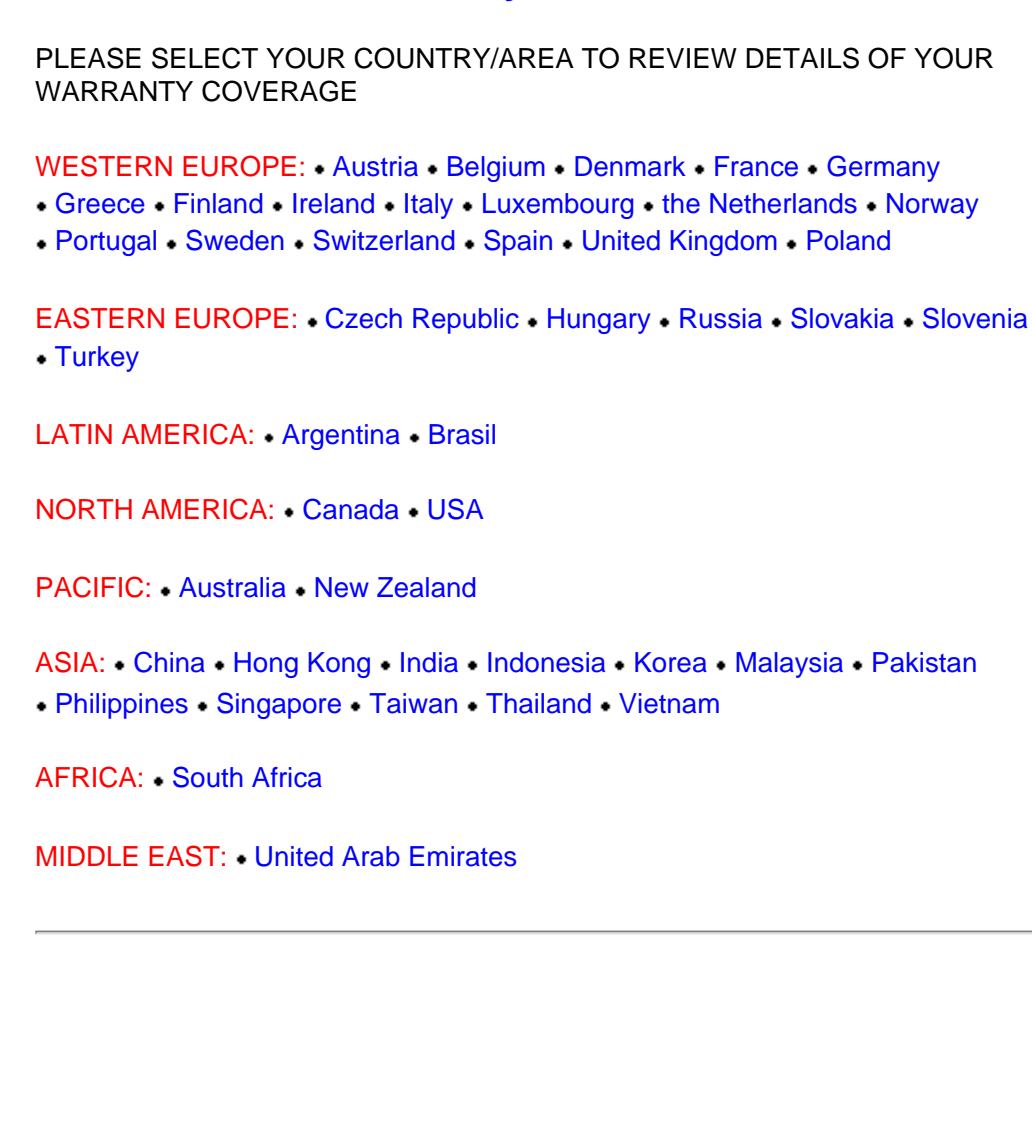

file:///P|/P\_TranslateFile/CC9/2009/7/CC9005168-Qisda-Philips%20202E1%20EDFU/OK/0722/portugues/warranty/warranty.htm [2009/7/22 下午 01:46:39]

# <span id="page-51-0"></span>**A sua Garantia Philips F1rst Choice**

**Agradecemos o facto de ter adquirido este monitor Philips.**

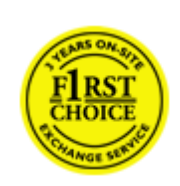

Todos os monitores Philips são concebidos e fabricados segundo elevados padrões e apresentam um desempenho de alta qualidade, facilidade de utilização e instalação. Na eventualidade de experimentar dificuldades na instalação ou utilização deste produto, queira contactar directamente o centro de apoio Philips para beneficiar da Garantia Philips F1rst Choice. Esta garantia de assistência de três anos dá-lhe o direito a trocar um modelo no local se o monitor tiver alguma avaria ou se apresentar avariado. A Philips que essa troca decorra no prazo de 48 horas a seguir à recepção da sua chamada.

### **O que é que está coberto?**

A Garantia Philips F1rst Choice aplica-se a Andorra, Áustria, Bélgica, Chipre, Dinamarca, França, Alemanha, Grécia, Finlândia, Irlanda; Itália, Liechtenstein, Luxemburgo, Mónaco, Países Baixos, Noruega, Polónia, Portugal, Suécia, Suíça, Espanha e Reino Unido, exclusivamente para os monitores originalmente concebidos, fabricados, aprovados e/ou autorizados para utilização nos referidos países.

A cobertura da garantia tem início na data em que adquire o monitor. Nos três anos seguintes, o monitor será trocado por, pelo menos, um monitor equivalente no caso de deficiências abrangidas pela cobertura da garantia.

O monitor trocado fica na sua posse, enquanto a Philips fica na posse do monitor deficiente/original. Relativamente ao monitor trocado, o prazo da garantia é igual ao do monitor original, ou seja, 36 meses a contar da data da aquisição do monitor original.

### **O que é que está excluído?**

A Garantia Philips F1rst choice aplica-se desde que o produto seja utilizado adequadamente para o fim a que se destina, nos termos das instruções de utilização e contra a apresentação da factura original de compra ou recibo, indicando a data de compra, o nome do concessionário, assim como o modelo e o número de produção do produto.

A Garantia Philips F1rst Choice poderá não ser aplicada se:

- Os documentos tiverem sido de algum modo alterados ou ficarem ilegíveis;
- O número do modelo ou de produção existente no produto tiver sido alterado, apagado, removido ou tornado ilegível;
- Tiverem sido realizadas reparações ou modificações e alterações ao produto por entidades ou pessoas não autorizadas;
- Os danos forem provocados por acidentes, incluindo, entre outros, relâmpagos, água ou incêndio, uso incorrecto ou descuido;
- Problemas de recepção provocados pelas condições do sinal ou sistemas de cabos ou antena no exterior da unidade;
- Deficiências provocadas pelo abuso ou uso incorrecto do monitor;
- O produto exigir alteração ou adaptação para possibilitar que cumpra normas técnicas locais ou nacionais, que se aplicam a países para os quais o produto não foi originalmente concebido, fabricado, aprovado e/ou autorizado. Por isso, verifique sempre se é possível utilizar o produto num país específico.
- Refira-se que os produtos que não são originalmente concebidos, fabricados, aprovados e/ ou autorizados para utilização nos países abrangidos pela Garantia Philips F1rst Choice não são cobertos pela mesma. Nestes casos, aplica-se as condições de garantia globais Philips.

### **À distância de um clique**

Em caso de problemas, aconselha-se a leitura atenta das instruções de funcionamento ou a consulta do Web Site [www.philips.com/support](http://www.philips.com/support) para obter suporte suplementar.

### **À distância de um telefonema**

Para evitar incómodos desnecessários, aconselha-se a leitura atenta das instruções de funcionamento ou a consulta do Web Site [www.philips.com/support](http://www.philips.com/support) para obteer suporte suplementar, antes de contactar o centro de apoio da Philips.

Para resolver rapidamente o problema, deverá munir-se das seguintes informações antes de contactar o centro de apoio Philips:

- Número de tipo Philips
- Número de série Philips
- Data de compra (poderá ser necessário apresentar prova de compra)
- Processador e ambiente do PC:
	- ❍ Nome e versão do controlador da CPU e da placa gráfica
	- ❍ Sistema operativo
	- ❍ Aplicação a ser usada
- Outras placas instaladas

Se tiver as seguintes informações disponíveis poderá também ajudar a acelerar o processo:

- A prova de compra, indicando: data da compra, nome do concessionário, modelo e número de série do produto.
- A morada completa na qual o monitor deficiente deve ser recolhido e o modelo de troca deve ser entregue.

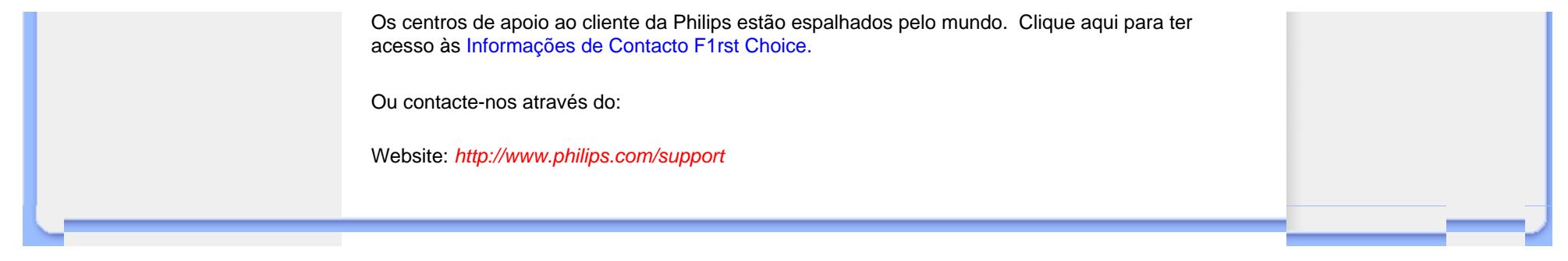

# <span id="page-54-0"></span>**Informações de Contacto F1rst Choice**

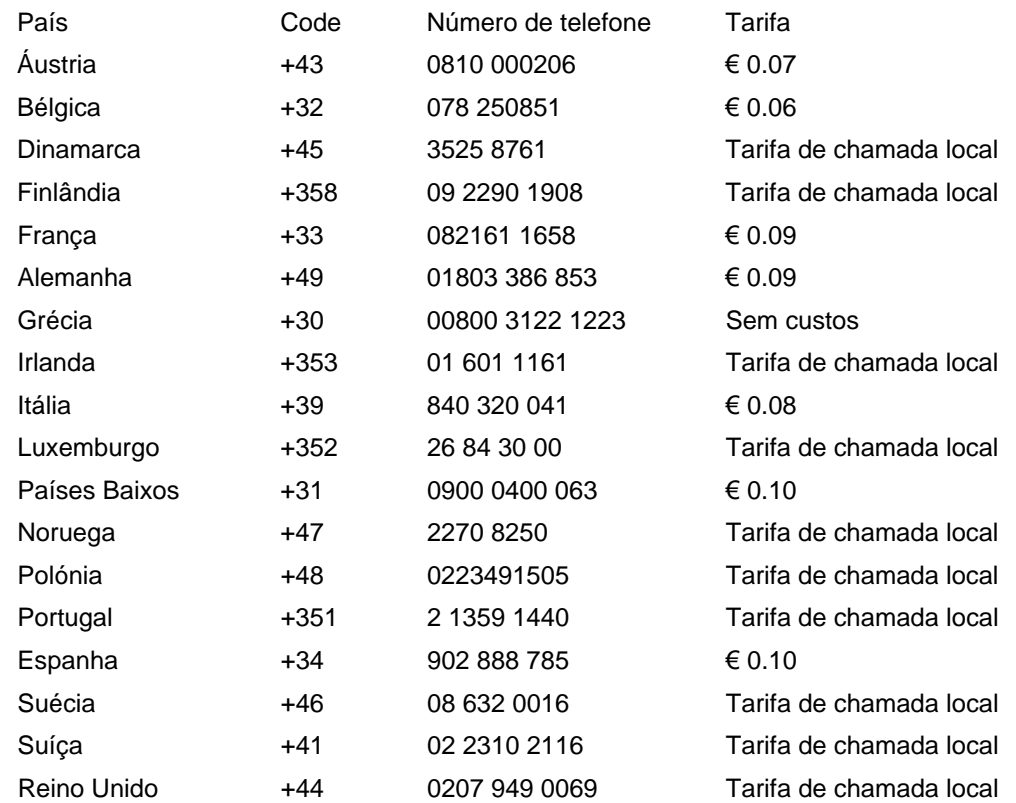

# <span id="page-55-0"></span>**A sua garantia na Europa Central e Oriental**

#### Estimado Cliente,

Agradecemos o facto de ter adquirido este produto Philips, concebido e fabricado de acordo com as normas mais elevadas. Se, infelizmente, algo correr mal com este produto, a Philips garante, sem encargos, a mão-de-obra e as peças de substituição durante um prazo de 36 meses a contar da data da respectiva compra.

### **O que é que está coberto?**

A presente Garantia Philips na Europa Central e Oriental aplica-se na República Checa, Hungria, Eslováquia, Eslovénia, Rússia e Turquia, e somente para monitores originalmente concebidos, fabricados, aprovados e/autorizados para utilização nestes países.

A cobertura da garantia tem início na data em que adquire o monitor. *Nos três anos seguintes,* será prestada assistência ao monitor no caso de deficiências abrangidas pela cobertura da garantia.

### **O que é que está excluído?**

A garantia da Philips aplica-se desde que o produto seja utilizado adequadamente para o fim a que se destina, nos termos das instruções de utilização e contra a apresentação da factura original de compra ou recibo, indicando a data de compra, o nome do concessionário, assim como o modelo e o número de produção do produto.

A garantia da Phillips pode não ser aplicada se:

- os documentos forem alterados ou ilegíveis de alguma forma;
- o modelo ou o número de fabricação no produto for alterado, apagado, removido ou tornado ilegível;
- reparos ou modificações e alterações do produto forem executados por indivíduos ou organizações de serviço não autorizadas;
- o dano for causado por acidentes, incluindo, mas não limitando-se a, relâmpago, água ou fogo, uso indevido ou negligência.
- Problemas de recepção provocados pelas condições do sinal ou sistemas de cabos ou antena no exterior da unidade;
- Anomalias provocadas pela utilização incorrecta do monitor;
- O produto exigir alteração ou adaptação para possibilitar que cumpra normas técnicas locais ou nacionais, que se aplicam a países para os quais o produto não foi originalmente concebido, fabricado, aprovado e/ou autorizado. Por isso, verifique sempre se é possível utilizar o produto num país específico.

Chama-se a atenção para o facto de se considerar que, ao abrigo da presente garantia, o produtor não apresentar defeitos no caso de ser necessário introduzir alterações para que o produto cumpra

quaisquer normas técnicas locais ou nacionais em países para os quais o produto não foi originalmente concebido e/ou fabricado. Por isso, verifique sempre se é possível utilizar o produto num país específico.

### **À distância de um clique**

Em caso de problemas, aconselha-se a leitura atenta das instruções de funcionamento ou a consulta do Web Site [www.philips.com/support](http://www.philips.com/support) para obter suporte suplementar.

### **À distância de um telefonema**

Para evitar incómodos desnecessários, aconselha-se a leitura atenta das instruções de utilização antes de contactar os nossos representantes ou Centros de Informação.

No caso de o produto Philips não funcionar correctamente ou apresentar anomalias, contacte o representante da Philips ou, directamente, os [Centrps de Assistência e Informação aos Clientes da](#page-57-0)  [Philips](#page-57-0).

Philips and the Philips Shield Emblem are registered trademarks of Koninklijke Philips Electronics N.V. and are used under license from Koninklijke Philips Electronics N.V.

Web site:*<http://www.philips.com/support>*

## <span id="page-57-0"></span>**Consumer Information Centers**

- Argentina [Australia](#page-57-0) Brasil Canada New Zealand Belarus Bulgaria
- Croatia Czech Republic Estonia [United Arab Emirates](#page-57-0) Hong Kong
- Hungary India Indonesia Israel Latvia Lithuania Malaysia
- Middle East + North Africa New Zealand Pakistan Romania Russia
- Serbia & Montenegro [Singapore](#page-57-0) Slovakia Slovenia South Africa
- South Korea Taiwan [Philippines](#page-57-0) Thailand · Turkey Ukraine Vietnam

### Eastern Europe

### BELARUS

Technic al Center of JV IBA M. Bogdanovich str. 155 BY - 220040 Minsk Tel: +375 17 217 33 86

#### BELARUS

Service.BY Petrus Brovky st. 19 – 101-B 220072, Minsk Belarus

#### BULGARIA

LAN Service 140, Mimi Balkanska Str. Office center Translog 1540 Sofia, Bulgaria Tel: +359 2 960 2360 www.lan-service.bg

### CZECH REPUBLIC

General Consumer Information Center 800 142100

Xpectrum Lu.ná 591/4 CZ - 160 00 Praha 6 Tel: 800 100 697 or 220 121 435 Email:info@xpectrum.cz www.xpectrum.cz

### **CROATIA**

Renoprom d.o.o. Ljubljanska 4, Sv. Nedjelja,10431 **Croatia** Tel: +385 1 333 0974

### ESTONIA

FUJITSU SERVICES OU Akadeemia tee 21G EE-12618 Tallinn Tel: +372 6519900 www.ee.invia.fujitsu.com

### HUNGARY

Serware Szerviz Vizimolnár u. 2-4 HU - 1031 Budapest Tel: +36 1 2426331 Email: inbox@serware.hu www.serware.hu

### **HUNGARY**

Profi Service Center Ltd. 123 Kulso-Vaci Street, H-1044 Budapest ( Europe Center ) Hungary

Tel: +36 1 814 8080 m.andras@psc.hu

### LATVIA

ServiceNet LV Jelgavas iela 36 LV - 1055 Riga, Tel: +371 7460399 Email: serviss@servicenet.lv

### LITHUANIA

ServiceNet LT Gaiziunu G. 3 LT - 3009 KAUNAS Tel: +370 7400088 Email: servisas@servicenet.lt www.servicenet.lt

#### ROMANIA

Blue Ridge Int'l Computers SRL 115, Mihai Eminescu St., Sector 2 RO - 020074 Bucharest Tel: +40 21 2101969

#### SERBIA & MONTENEGRO

Kim Tec d.o.o. Viline vode bb, Slobodna zona Beograd L12/3 11000 Belgrade Serbia Tel. +381 11 20 70 684

### **SLOVAKIA**

General Consumer Information Center 0800004551

Datalan Servisne Stredisko Puchovska 8 SK - 831 06 Bratislava Tel: +421 2 49207155 Email: servis@datalan.sk

### **SLOVENIA**

PC HAND Brezovce 10 SI - 1236 Trzin Tel: +386 1 530 08 24 Email: servis@pchand.si

### RUSSIA

CPS 18, Shelepihinskaya nab. 123290 Moscow Russia Tel. +7(495)797 3434

Profservice: 14A -3, 2Karacharovskaya str, 109202, Moscow , Russia Tel. +7(095)170-5401

file:///P|/P\_TranslateFile/CC9/2009/7/CC9005168-Qisda-Philips%20202E1%20EDFU/OK/0722/portugues/warranty/WARCIC.HTM 第 3 頁 / 共 9 [2009/7/22 下午 01:47:04]

#### **TURKEY**

Türk Philips Ticaret A.S. Yukari Dudullu Org.San.Bolgesi 2.Cadde No:22 34776-Umraniye/Istanbul Tel: (0800)-261 33 02

### UKRAINE

Comel Shevchenko street 32 UA - 49030 Dnepropetrovsk Tel: +380 562320045 www.csp-comel.com

LLC Topaz Company Topaz-Service Company, Mishina str. 3, Kiev Ukraine-03151

Tel: +38 044 245 73 31

### Latin America

#### ARGENTINA

Azopardo 1480. (C1107ADZ) Cdad. de Buenos Aires Tel: 0800 3330 856 Email: CIC.monitores@Philips.com

#### **BRASIL**

Alameda Raja Gabaglia, 188 - 10°Andar - V. Olímpia - S. Paulo/SP - CEP 04551-090 - Brasil Tel: 0800-7254101 Email: CIC.monitores@Philips.com

### Pacific

file:///P|/P\_TranslateFile/CC9/2009/7/CC9005168-Qisda-Philips%20202E1%20EDFU/OK/0722/portugues/warranty/WARCIC.HTM 第 4 頁 / 共 9 [2009/7/22 下午 01:47:04]

### AUSTRALIA

 Company: AGOS NETWORK PTY LTD Address: 4/5 Dursley Road, Yenorra, NSW 2161, Australia Tel: 1300 360 386 Fax: +61-2-80808147 Email: philips@agos.com.au Service hours: Mon.~Fri. 8:00am-7:30pm

#### NEW ZEALAND

Company: Visual Group Ltd. Address: 28 Walls Rd Penrose Auckland Phone: 0800 657447 Fax: 09 5809607 E-mail: vai.ravindran@visualgroup.co.nz Service Hours: Mon.~Fri. 8:30am~5:30pm

### Asia

#### HONG KONG/Macau

Company Name: PHK Service Limited Address: Flat A, 10/F., Pak Sun Building, 103 - 107 Wo Yi Hop Road, Kwai Chung, New Territories, Hong Kong Tel.: (852) 2610-6908 / (852) 2610-6929 for Hong Kong and (853) 2856-2277 for Macau Fax: (852) 2485 3574 for Hong Kong and (853) 2856 1498 for Macau E-mail: enquiry@phkservice.com.hk Service Hours: Mon.~Sat. 09:00am~06:00pm

#### India

Company: REDINGTON INDIA LTD Address: SPL Guindy House, 95 Mount Road, Chennai 600032, India Tel: +9144-42243352/353 E-mail: aftersales@in.aocmonitor.com Service hours: Mon.~Fri. 9:00AM~5:30PM; Sat. 9:00AM~1:00PM

#### Indonesia

Company Name: PT. Gadingsari elektronika Prima Address: Kompleks Pinang 8, Jl. Ciputat raya No. 8F, Pondok Pinang. Jakarta Tel: 021-750909053, 021-750909056 Fax: 021-7510982 E-mail: gepta@cbn.net.id Service hours: Mon.~Fri. 8:30am~4:30pm; Sat. 8:30am~2:00pm

Additional service points: 1. Philips Building Jl. Buncit Raya Kav 99. Jakarta Selatan. Phone: 021-7940040, ext 1722/1724, 98249295, 70980942

2. Jl. Tanah Abang 1 no 12S. Jakarta Pusat. Phone: 021-3455150, 34835453

3. Rukan City Home no H31, Gading Square. Jl. Bulevar Barat. Kelapa Gading. Jakarta Utara. Phone: 021- 45870601, 98131424

#### South Korea

Company: PCS One Korea Ltd. Address: 112-2, Banpo-dong, Seocho-ku, Seoul, 137-040, Korea Call Center Tel: 080-600-6600 Tel: 82 2 591 1528 Fax: 82 2 595 9688 E-mail: cic\_korea@philips.com Service hours: Mon.~Fri. 9:00AM~ 6:00PM; Sat. 9:00AM~1:00PM

#### **Malaysia**

Company: After Market Solutions (CE) Sdn Bhd Address: Lot 6. Jalan 225/51A, 46100 Petaling Jaya, Selangor DE, Malaysia. Phone: 603 7953 3370 Philips Info Line: 1-800-880-180 Fax: 603 7953 3338 E-mail: pceinfo.my@philips.com Service Hours: Mon.~Fri. 8:15am~5:15pm; Sat. 9:00am~1:00pm

#### Pakistan

Philips Consumer Service Address: Mubarak manzil, 39, Garden Road, Saddar, Karachi-74400 Tel: (9221) 2737411-16 Fax: (9221) 2721167 E-mail: care@philips.com Website: [www.philips.com.p](http://www.philips.com.p/)

#### **Singapore**

Company: Philips Electronics Singapore Pte Ltd (Philips Consumer Care Center) Address: 620A Lorong 1 Toa Payoh, TP4 Building Level 1, Singapore 319762 Tel: (65) 6882 3999 Fax: (65) 62508037 E-mail: consumer.care.sg@philips.com Service hours: Mon.~Fri. 9:00am~6:00pm; Sat. 9:00am~1:00pm

#### **Taiwan**

Company: FETEC.CO Address: 3F, No.6, Lane 205, Sec. 1, Chang Hsing Rd, Lu Chu Hs, Taoyuan, Taiwan R.O.C 33800 Consumer Care: 0800-231-099 Tel: (03)2120336 Fax: (03)3129184 E-mail: knlin08@xuite.net Service hours: Mon.~Fri. 8:30am~7:00pm

#### **Thailand**

Company: Axis Computer System Co., Ltd. Address: 1421 Soi Lardprao 94, Srivara Town In Town Soi 3 Road, Wangthonglang, Bangkok 10310 Thailand Tel: (662) 934-5498 Fax: (662) 934-5499 E-mail: axis5@axiscomputer.co.th Service Hours: Mon.~Fri. 08:30am~05:30pm

#### Vietnam

Company: Digiworld Corp Address: 211-213 Vo Van Tan St, Ward 5, Dist.3 , Ho Chi Minh city, Vietnam Tel: 848-38266065 Fax: 848-38267307 E-mail: Digicare@dgw.com.vn Service hours: 8:00 to 12:00 AM and 13:30 to 17:30 PM (from Monday to Friday)

#### **Philippines**

Glee Electronics Inc Contact nos. (632) 636-3636 / 7064028 to 29 Fax no. (632) 7064026

Receiving Centers

NEO CARE - Megamall 4th Level Cyberzone, Building B, SM Megamall, Mandaluyong City

NEO CARE - SM North EDSA

4th Level Cyberzone, Annex Bldg. SM City North EDSA, Quezon City 441-1610

MDR Microware Sales Inc. Cebu Branch N. Escario corner Clavano St., Cebu City Phils. # 255-4415/ 255-3242/253-9361/4124864 to 67 Sun # 0922-8210045 to 46

Davao Office: C. Arellano St., Davao City 8000 082- 225-3021/225-3022 Sun# 0922-8210015

CDO Office: 1445 Corrales Ext.,CDO City 088-856-8540/856-8541 Sun # 0922-8210080

Iloilo Office: C. Lim Comp., Gomez St., Iloilo City # 033 338-4159/ 033 508-3741 Sun # 0922-8808850

### **Africa**

#### SOUTH AFRICA

Company name: Sylvara Technologies Pty Ltd Address: Ho Address Palm Springs Centre Christoffel Road Van Riebeeck Park Kempton Park, South Africa Tel: +27878084456 Fax: +2711 391 1060 E-mail: customercare@philipssupport.co.za Service hours: Mon.~ Fri. 08:00am~05:00pm

### Middle East

file:///P|/P\_TranslateFile/CC9/2009/7/CC9005168-Qisda-Philips%20202E1%20EDFU/OK/0722/portugues/warranty/WARCIC.HTM 第 8 頁 / 共 9 [2009/7/22 下午 01:47:04]

#### Middle East + North Africa

Company: AL SHAHD COMPUTER L.L.C Address: P.O.BOX: 29024, DUBAI, UNITED ARAB EMIRATES TEL: 00971 4 2276525 FAX: 00971 4 2276242 E-mail: shahd52@eim.ae Service hours: Sat.~Thur. 9:00am~1:00pm & 4:00pm- 8:00pm

#### Israel

Company: Eastronics LTD Address: 13 Rozanis St. P.O.B. 39300, Tel Aviv 61392 Israel Tel: 1-800-567000 call free in Israel; (972-50-8353722 after service hours until 20:00) Fax: 972-3-6458759 E-mail: eastronics@eastronics.co.il Service hours: Sun.~Thurs. 08:00 - 18:00

# <span id="page-66-0"></span>**Sua Garantia International**

#### Prezado cliente,

Muito obrigado por comprar este produto Phillips, que foi projetado e fabricado com o mais alto padrão de qualidade.

Se por acaso, este produto apresentar algum problema, a Phillips garante a mão-de-obra e a reposição de peças, livre de qualquer despesa, independente do país em que o produto for consertado, durante um período de 12 meses a partir da data da compra. Esta garantia internacional da Phillips complementa as obrigações para com você da garantia nacional já existente dos revendedores e da Phillips no país da compra e não afeta os seus direitos como consumidor previstos por lei.

A garantia da Phillips se aplica desde que o produto seja devidamente manuseado para seu uso indicado, de acordo com suas instruções de operação e sob a apresentação de uma fatura original ou de um recibo de venda, indicando a data da compra, o nome do revendedor, o modelo e o número de fabricação do produto.

A garantia da Phillips pode não ser aplicada se:

- os documentos forem alterados ou ilegíveis de alguma forma;
- o modelo ou o número de fabricação no produto for alterado, apagado, removido ou tornado ilegível;
- reparos ou modificações e alterações do produto forem executados por indivíduos ou organizações de serviço não autorizadas;
- o dano for causado por acidentes, incluindo, mas não limitando-se a, relâmpago, água ou fogo, uso indevido ou negligência.

Note bem que o produto sob esta garantia não será considerado defeituoso quando for necessário modificações para que o mesmo esteja de acordo com os padrões técnicos locais ou nacionais, que se aplicam a países para os quais o produto não foi primeiramente projetado e/ou fabricado. Portanto, sempre verifique se o produto pode ser utilizado em um país específico.

Caso o seu produto Phillips não estiver funcionando corretamente ou for defeituoso, entre em contato com o seu revendedor Phillips. Se o seu produto precisar de serviço enquanto você estiver em outro país, o Serviço de Assistência ao Consumidor Phillips local, cujos números de telefone e fax podem ser encontrados neste folheto, poderá fornecer-lhe o endereço de um revendedor.

Para evitar qualquer inconveniência desnecessária, recomendamos que você leia cuidadosamente as instruções de operação antes de contatar o seu revendedor. No caso de dúvidas que o seu revendedor não possa esclarecer, ou qualquer pergunta relacionada com o produto, entre em contato com o [Centro de Informações ao Consumidor Phillips](#page-57-0) ou visite nosso endereço na:

Sua Garantia International

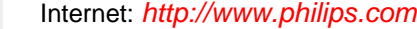

# <span id="page-68-0"></span>**A sua Garantia Philips F1rst Choice(EUA)**

Agradecemos o facto de ter adquirido este monitor Philips.

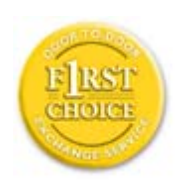

Todos os monitores Philips são concebidos e fabricados de acordo com padrões elevados de modo a garantirem um desempenho de alta qualidade, facilidade de utilização e de instalação. Caso encontre dificuldades na instalação ou utilização deste produto, contacte directamente com a Philips para beneficiar da sua Garantia Philips F1rst Choice. Esta garantia de três anos dá-lhe o direito a um modelo de troca no local no prazo de 48 horas a partir da recepção da sua chamada no primeiro ano de aquisição. Se ocorreram problemas no monitor no segundo ou terceiro ano depois de o ter adquirido, porcederemos à sua reparação se o enviar, a expensas suas, ao serviço de assistência. O monitor será então reparado e devolvido, no prazo de cinco dias úteis, sem mais encargos.

# **GARANTIA LIMITADA (Monitor de computador)**

**Clique aqui para alcançar a [Warranty Registration Card](file:///P|/P_TranslateFile/CC9/2009/7/CC9005168-Qisda-Philips%20202E1%20EDFU/OK/0722/portugues/download/card.pdf).**

### **Três anos de mão-de-obra gratuita / Três anos de serviços em peças / Um ano para troca\***

*\*O produto será trocado por um novo, ou restaurado de acordo com as especificações originais da unidade, dentro de dois dias úteis, durante o primeiro ano de validade da garantia. A remessa do produto para serviço durante o segundo e o terceiro ano da garantia deve ser paga pelo proprietário.*

### **QUEM ESTÁ COBERTO PELA GARANTIA?**

Você precisa ter um comprovante de compra para receber serviço de garantia. Um recibo de venda ou outro documento mostrando que você comprou o produto é considerado um comprovante de compra. Anexe-o ao manual do proprietário e mantenha-os sempre à mão.

### **O QUE ESTÁ COBERTO PELA GARANTIA?**

*A cobertura de garantia começa no dia da compra do produto. A partir desta data, por três anos, todas as peças serão consertadas ou substituídas e toda a mão-de-obra será gratuita. Após três anos da data da compra, você pagará pelo conserto ou pela reposição de todas as peças e* 

*também por todas as despesas de mão-de-obra.*

Todas as peças, incluindo peças consertadas ou substituídas, estão cobertas apenas durante o período original de vigência da garantia. Quando a garantia do produto original expirar, a garantia sobre todos os produtos e peças consertados ou substituídos expirará.

### **O QUE ESTÁ EXCLUÍDO NA GARANTIA?**

Sua garantia não cobre:

- Despesas de mão-de-obra para montagem e instalação do produto, ajuste de controles do usuário no produto e instalação e reparo de sistemas de antena fora do produto.
- Conserto do produto e/ou reposição de peças como consequência de uso indevido, acidente, consertos não autorizados ou outra causa fora do controle da Phillips Consumer Electronics.
- Problemas de recepção causados por condições de sinais ou sistema de cabo ou antena fora da unidade.
- Produto que requeira modificação ou adaptação para poder operar em qualquer país, além daqueles para os quais o produto foi projetado, fabricado, aprovado e/ou autorizado ou os consertos necessários aos produtos danificados por essas modificações
- Danos eventuais e conseqüentes resultantes do produto. (Alguns estados não permitem a exclusão de danos eventuais e conseqüentes, de forma que a exclusão anterior pode não se aplicar a você. Inclusive, mas não se limitando a, material pré-gravado, protegido ou não por direitos autorais).
- o modelo ou o número de fabricação no produto for alterado, apagado, removido ou tornado ilegível;

### **ONDE O SERVIÇO É DISPONÍVEL?**

A garantia de serviço é disponível em todos os países onde o produto é oficialmente distribuído pela Phillips Consumer Electronics. Nos países onde a Phillips Consumer Electronics não distribui o produto, a prestação de serviço local Phillips pode tentar fornecer o serviço (embora possam ocorrer atrasos se as peças de reposição adequadas e manual(ais) técnico(s) não estiverem disponíveis imediatamente.).

### **ONDE VOCÊ PODE OBTER MAIS INFORMAÇÕES?**

Para obter mais informações, entre em contato com o Centro de Informações ao Consumidor Phillips ligando para (877) 835-1838 (somente para clientes nos EUA) ou (919) 573-7855

### *Antes de Solicitar Assistência...*

Verifique seu manual do proprietário antes de solicitar serviço. Os ajustes dos controles nele mencionados podem eliminar a necessidade de uma chamada de serviço.

### **PARA RECEBER SERVIÇO DE GARANTIA NOS EUA, PORTO RICO OU ILHAS VIRGENS (EUA)...**

Ligue para o telefone do Centro de Informações ao Consumidor Phillips listado a seguir para obter assistência e procedimento de serviços:

*Centro de Informações ao Consumidor Phillips*

### *(877) 835-1838 ou (919) 573-7855*

*(Nos EUA, em Porto Rico e nas Ilhas Virgens todas as garantias implícitas, inclusive a garantia implícita de comercialização e adequabilidade para uma finalidade em particular do produto estão limitadas em duração à vigência desta garantia expressa. No entanto, como alguns estados não permitem limitações no período de vigência da garantia implícita, esta limitação pode não se aplicar a você.)*

### **PARA RECEBER SERVIÇO DE GARANTIA NO CANADÁ...**

Entre em contato com a Phillips:

### *(800) 479-6696*

Três anos de peças e três anos de mão-de-obra gratuitos serão fornecidos pela instalação da Phillips Canadá ou por qualquer um dos seus centros de serviços autorizados.

*(No Canadá esta garantia é fornecida no lugar de todas as outras garantias. Nenhuma outra garantia está expressa ou implícita, inclusive as garantias implícitas de comercialização ou adequabilidade do produto para uma finalidade em particular. A Phillips não é responsável, sob nenhuma circunstância, por quaisquer danos diretos, indiretos, especiais, eventuais ou conseqüentes, independente da forma pela qual o dano ocorreu, ainda que notificada da possibilidade de tais danos.)*

### **LEMBRE-SE...Marque abaixo o modelo e o número de série encontrados no produto:**

### MODELO NÚMERO:\_\_\_\_\_\_\_\_\_\_\_\_\_\_\_\_\_\_\_\_\_\_\_\_\_\_\_\_\_\_\_\_\_\_\_\_\_\_\_\_\_\_\_\_\_\_\_\_\_\_\_\_

NÚMERO DE SÉRIE:\_\_\_\_\_\_\_\_\_\_\_\_\_\_\_\_\_\_\_\_\_\_\_\_\_\_\_\_\_\_\_\_\_\_\_\_\_\_\_\_\_\_\_\_\_\_\_\_\_\_\_\_

*Esta garantia lhe confere direito legais específicos. Você talvez tenha outros direitos que podem variar de estado/cidade a estado/cidade.*

Antes de contactar com a Philips, prepare os elementos seguintes para que possamos resolver rapidamente o problema.

- Número de tipo Philips
- Número de série Philips
- Data da aquisição (pode ser necessário apresentar cúpia do recibo de compra)
- Características do PC
	- ❍ Nome e versão do controlador da CPU e da placa gráfica
	- ❍ Interna/Sistema operativo
	- ❍ Aplicação a ser usada
- Outras placas instaladas

As informações seguintes ajudarão a acelerar ainda mais o processo:

- A sua prova de aquisição indicando: data da aquisição, nome do agente, modelo e número de série do produto.
- O endereço completo para onde deverá ser enviado o modelo de substituição.

#### **Basta um único telefonema**

Os centros de apoio aos clientes Philips estão espalhados pelo mundo. Nos E.U.A., pode contactar com a assistência aos clientes da Philips de 2ª a 6ª feira, entre as 08,00 horas e as 21,00 horas, hora da costa oriental ("ET"), e aos sábados e domingos, entre as 10 horas e as 17,00 horas ET, utilizando um dos seguintes números de contacto.

Para mais informações sobre a presente garantia e mais produtos Philips interessantes, visite o nosso Web site em:

Website: *[http://www.philips.com](http://www.philips.com/)*
Como instalar o driver do monitor de cristal líquido Instruções para baixar arquivos e imprimir

## **Baixar arquivos e imprimir**

## **Como instalar o driver do monitor de cristal líquido**

*Requisitos do sistema:* 

- PC rodando Windows® 2000, Windows® XP, Windows® Vista ou versão mais atualizada
- Encontre o controlador ".inf/.icm/.cat" em: /PC/drivers/

**Leia o arquivo "Readme.txt" antes de prosseguir com a instalação .**

Visite o web site <http://www.p4c.philips.com/> para transferir a versão mais recente dos controladores para o monitor.

Esta página oferece a opção de ler o manual em formato .pdf. Os arquivos em PDF podem ser baixados na unidade de disco rígido, em seguida podem ser visualizados e impressos com o auxílio do Acrobat Reader ou através do seu browser.

Caso não tenha o programa o Adobe Acrobat Reader instalado, clique no link para instalar o aplicativo. [Adobe® Acrobat Reader for PC](file:///P|/P_TranslateFile/CC9/2009/7/CC9005168-Qisda-Philips%20202E1%20EDFU/OK/pc/acrobat/ar405eng.exe) / [Adobe® Acrobat Reader for Mac.](file:///P|/P_TranslateFile/CC9/2009/7/CC9005168-Qisda-Philips%20202E1%20EDFU/OK/mac/acrobat/Reader%204.05%20Installer)

## *Instruções para baixar arquivos:*

Para baixar o arquivo:

1. Clique e continue segurando o mouse sobre o ícone abaixo mostrado. (os usuários do Win95/98/2000/Me/XP/Vista devem clicar no lado direito do mouse)

Baixar

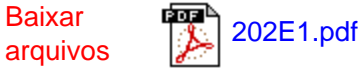

2. A partir do menu que aparecer, escolha 'Salvar o link como...', 'Salvar o arquivo baixado como...' ou 'Baixar o link para o disco'.

3. Escolha onde deseja salvar o arquivo; clique em 'Salvar' (se for perguntado para salvar em

'texto' ou 'fonte', escolha 'fonte').

## *Instruções para imprimir:*

Para imprimir o manual:

Com o arquivo do manual aberto, siga as instruções da impressora e imprima as páginas necessárias.

RETORNAR PARA O INÍCIO DA PÁGINA